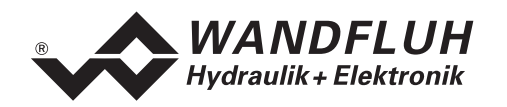

## **BETRIEBSANLEITUNG ED1/SD1**

# **PROFIBUS – DP Geräte-Profil Fluid Power Technology**

# **Version 1.0**

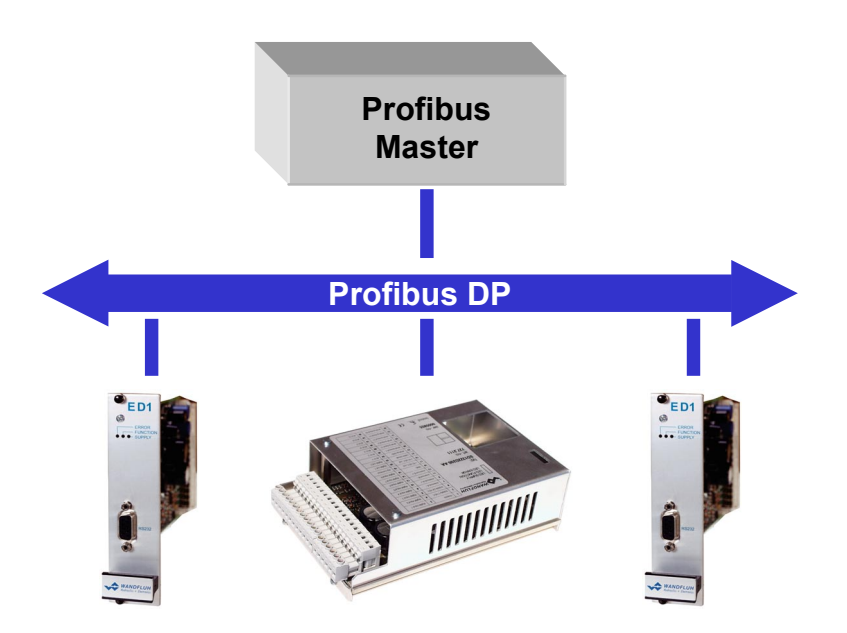

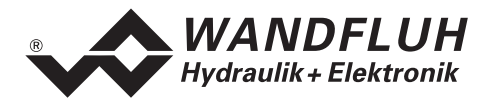

#### Inhaltsverzeichnis  $\mathbf{0}$

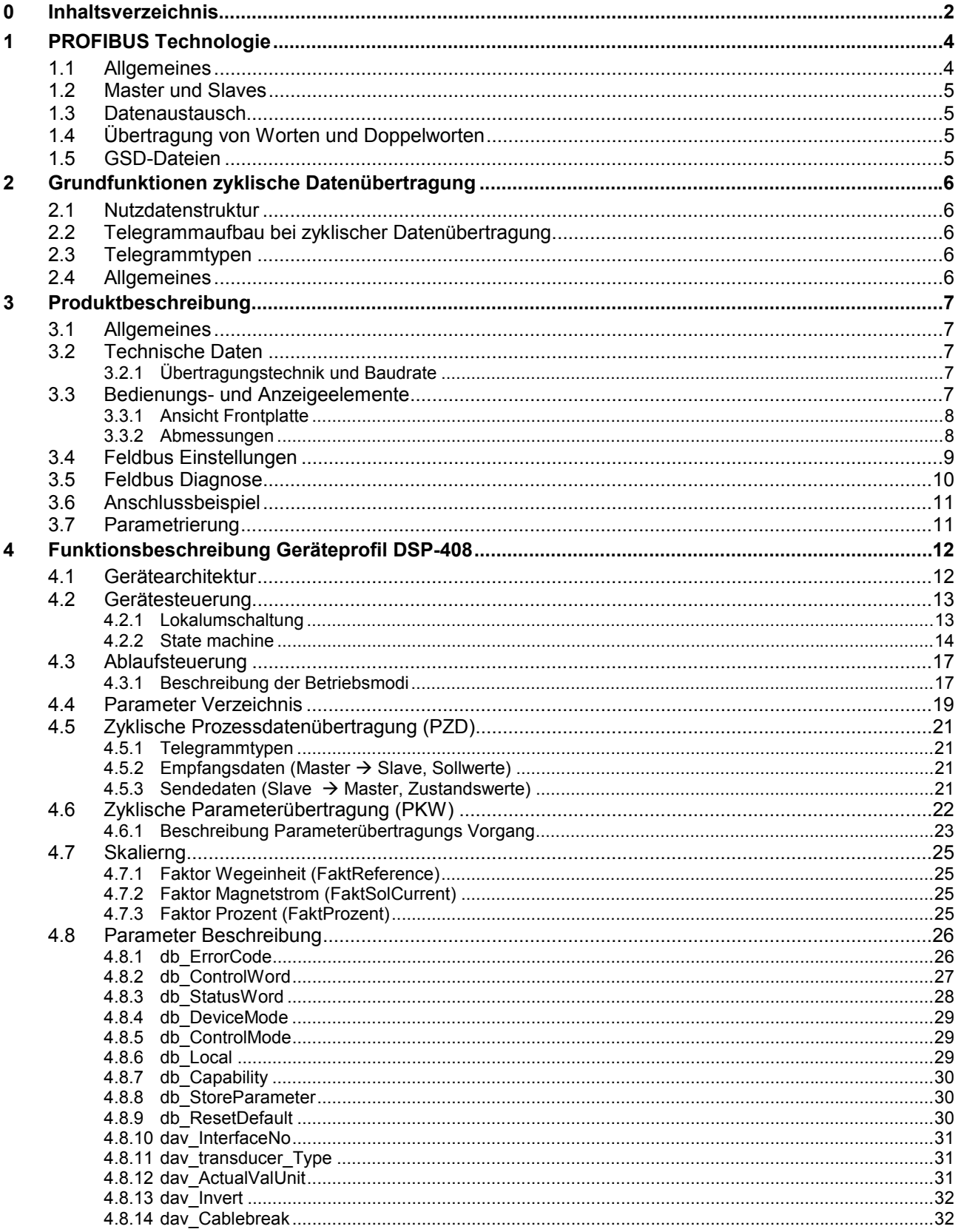

Л

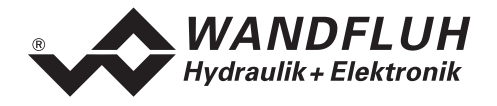

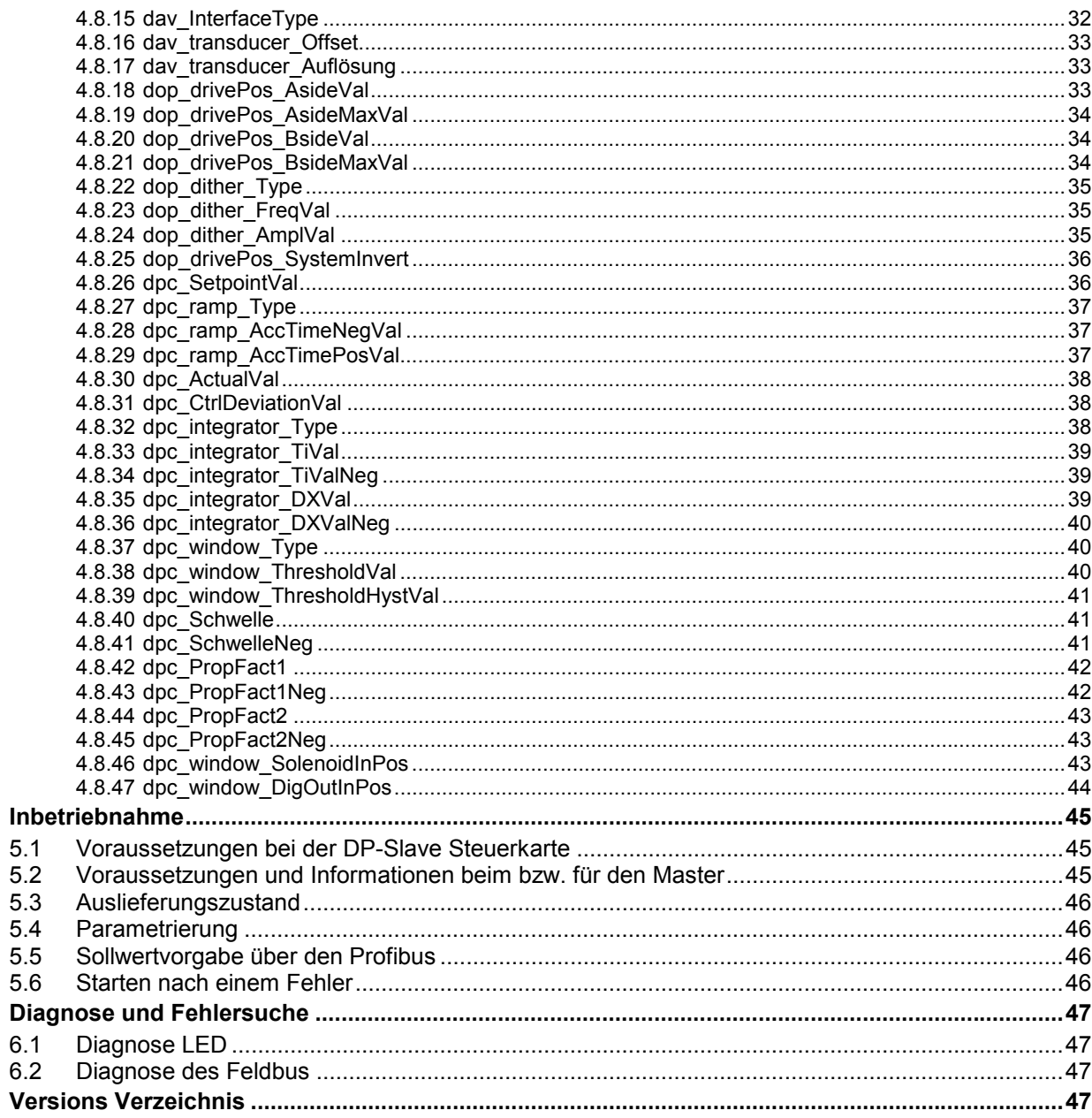

 $\overline{\mathbf{5}}$ 

 $6\phantom{a}$ 

 $\overline{7}$ 

<span id="page-3-0"></span>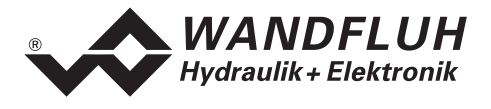

## **1 PROFIBUS Technologie**

### **1.1 Allgemeines**

PROFIBUS ist ein herstellerunabhängiger, offener Feldbusstandard mit breitem Anwendungsbereich in Fertigungs- und Prozessautomatisierung. Herstellerunabhängigkeit und Offenheit sind durch die internationalen Normen EN 50170 und EN 50254 garantiert.

PROFIBUS bietet funktional abgestufte Kommunikationsprotokolle (Communication Profiles), WANDFLUH verwendet für die ED1/SD1 Steuerkarten das Kommunikationsprofil **DP (D**ezentrale **P**eripherie**)**.

Der PROFIBUS – DP ist optimiert auf schnelle, zeitkritische Datenübertragung in der Feldebene. Der Feldbus wird für den zyklischen und nicht zyklischen Datenaustausch zwischen einen Master und den ihm zugeordneten Slave eingesetzt.

PROFIBUS - DP gibt es für verschiedene Geräteprofile. WANDFLUH verwendet für die ED1/SD1 Steuerkarten das Geräteprofil DSP-408 "Geräte Profil Fluid Power Technology".

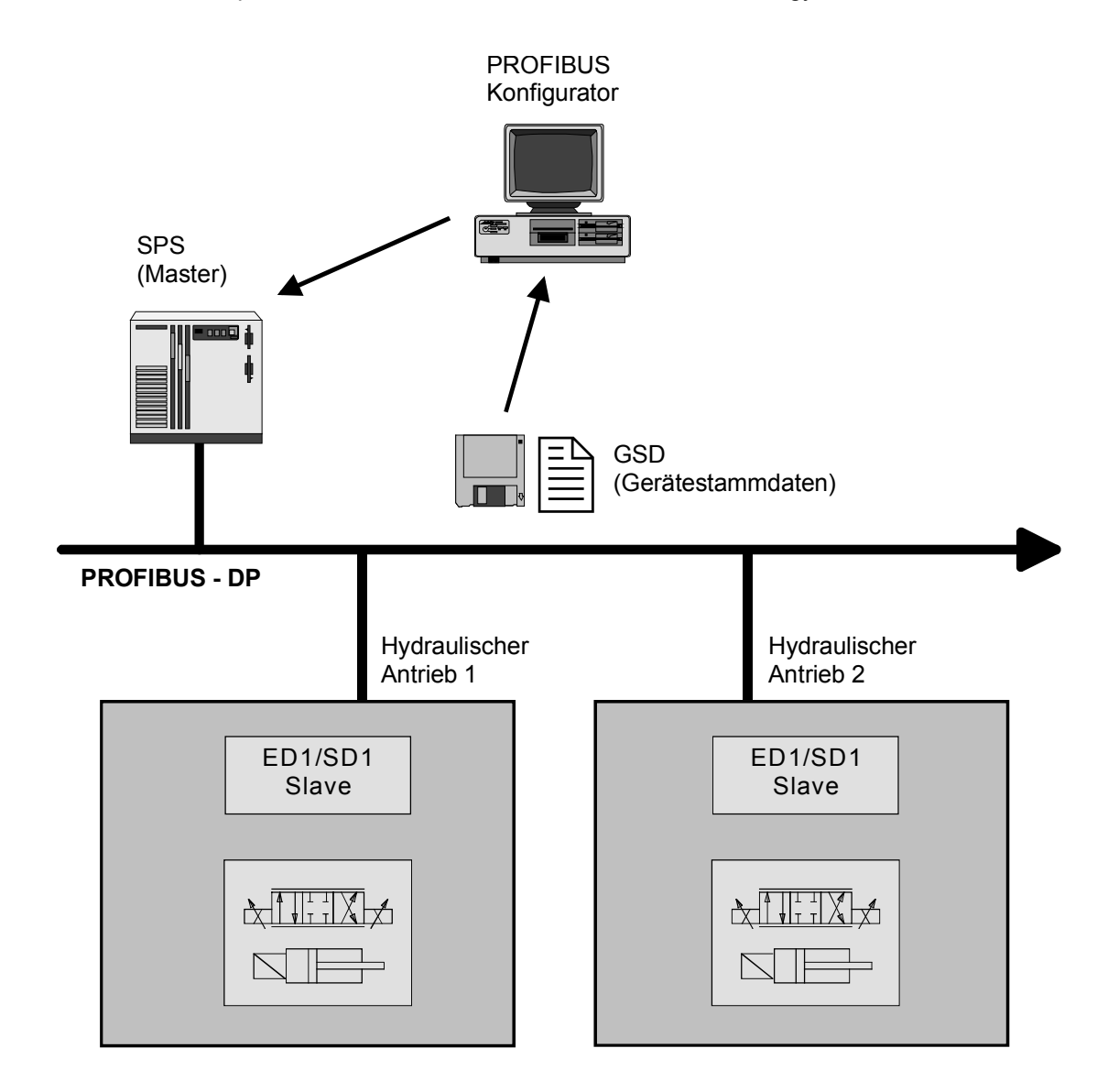

<span id="page-4-0"></span>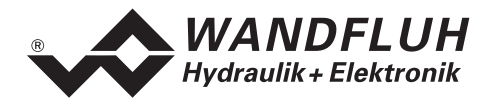

## **1.2 Master und Slaves**

Beim Profibus wird zwischen den Master- und den Slavegeräten unterschieden:

- **Master (aktiver Busteilnehmer)** Diese Geräte bestimmen den Datenverkehr auf dem Bus und werden deshalb auch als aktive Busteilnehmer bezeichnet.
- **Slaves (passive Busteilnehmer)** Diese Geräte dürfen nur Nachrichten empfangen, quittieren und auf Anfrage des Masters Nachrichten und Daten an diesen Übermitteln.

#### **Die WANDFLUH ED1/SD1 Steuerkarten sind immer Slaves. Im Folgenden wird dieser Slave immer DP-Slave Steuerkarte genannt.**

## **1.3 Datenaustausch**

Der Datenaustausch erfolgt nach dem Master - Slave Verfahren, wobei die Antriebe immer die Slaves sind. Dies erlaubt einen sehr schnellen zyklischen Datenaustausch.

Für die Parametrierung, Diagnose und Fehlerbehandlung während des laufenden zyklischen Datenaustausches werden zusätzlich auch azyklische Kommunikationsfunktionen verwendet.

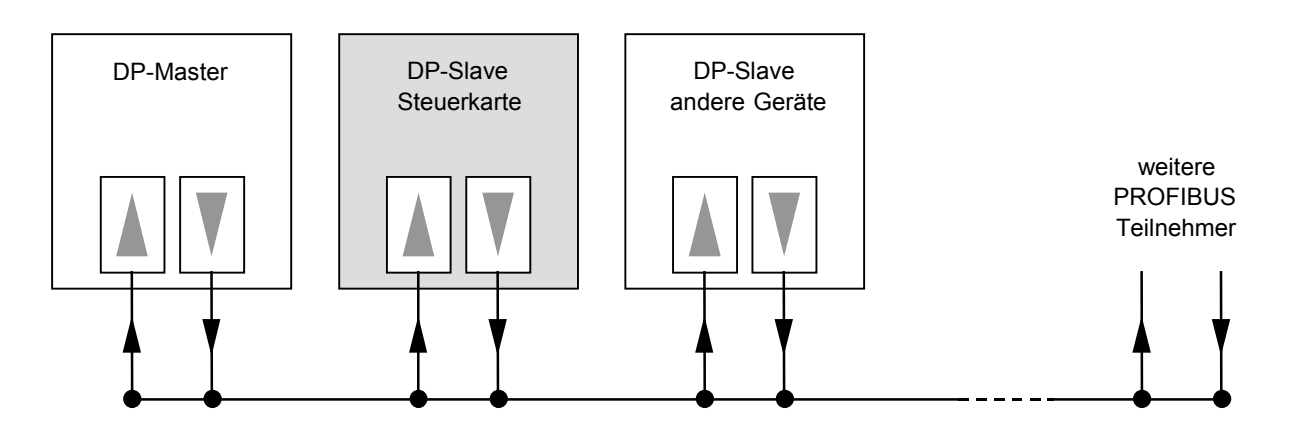

## **1.4 Übertragung von Worten und Doppelworten**

Alle verwendeten Wort- und Doppelwortgrössen werden im Little Endian Format übertragen, d.h. das Low - Byte bzw. Low -Wort wird vor dem High -Byte bzw. High -Wort übertragen (Wort = 16 Bit, Doppelwort = 32 Bit)

## **1.5 GSD-Dateien**

Die charakteristischen Kommunikationsmerkmale eines PROFIBUS Gerätes werden in Form eines elektronischen Gerätedatenblatts (Gerätestammdaten-Datei, GSD-Datei) festgelegt. WANDFLUH stellt die entsprechende GSD-Datei für die DP-Slave Steuerkarte zur Verfügung.

Die GSD-Dateien erweitern die offene Kommunikation bis in die Bedienebene. Alle modernen Projektierungstools ermöglichen es, die GSD-Dateien bei der Konfiguration einzulesen. Dadurch wird die Integration in das PROFIBUS System einfach und anwendungsfreundlich.

<span id="page-5-0"></span>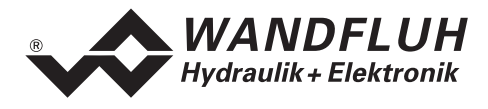

## **2 Grundfunktionen zyklische Datenübertragung**

## **2.1 Nutzdatenstruktur**

Die Nutzdatenstruktur bei der zyklischen Übertragung gliedert sich in 2 Bereiche, die in jedem Telegramm übertragen werden:

• **Parameterbereich (PKW, Parameter-Kennung-Wert)**

Dieser Telegrammteil dient zum Lesen und/oder Schreiben von Parametern und zum Auslesen von Störungesmeldungen.

- **Prozessdatenbereich (PZD, Prozessdaten)** Dieser Bereich enthält die Steuerworte, Sollwerte bzw. Zustandsinformationen und Istwerte. Mit den Prozessdaten werden folgende Daten übertragen:
	- Steuerworte und Sollwerte (Master => Slave)
	- Zustandsworte und Istwerte (Slave => Master)

Bei der Inbetriebnahme des Bussystems wird vom Master aus festgelegt, mit welchem Telegrammtyp ein Antrieb angesprochen wird. Der ausgewählte Telegrammtyp wird der DP-Slave Steuerkarte beim Hochlauf über das Konfigurations-Telegramm automatisch mitgeteilt.

## **2.2 Telegrammaufbau bei zyklischer Datenübertragung**

Die Telegramme der zyklischen Datenübertragung haben folgenden grundlegenden Aufbau:

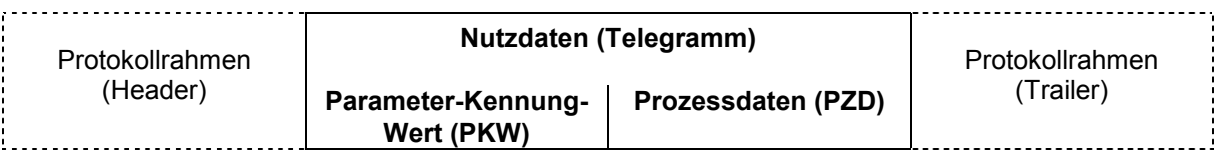

## **2.3 Vorhandene Telegramme**

Eine Beschreibung aller vorhandenen Telegrammtypen befindet sich im Abschnitt ["Telegrammtypen"](#page-20-0) Seite [21.](#page-20-0)

## **2.4 Allgemeines**

- Die Auswahl zwischen den verschiedenen Telegrammtypen mit unterschiedlichen Datenlängen hängt von der zu erfüllenden Aufgabe des Antriebes im Automatisierungsverbund ab.
- Eine genaue Beschreibung der einzelnen Parameter (Signale) befindet sich im Abschnitt ["Parameter](#page-18-0) [Verzeichnis"](#page-18-0) ab Seite [19.](#page-18-0)

<span id="page-6-0"></span>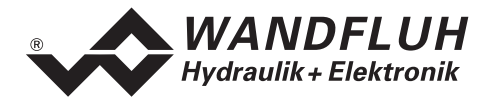

## **3 Produktbeschreibung**

## **3.1 Allgemeines**

Die vorliegende Betriebsanleitung stellt eine PROFIBUS-DP spezifische Erweiterung zu den jeweiligen Betriebsanleitungen der entsprechenden ED1/SD1 Karten dar.

**Hinweis:** Bitte lesen Sie vorgängig die entsprechenden Betriebsanleitungen.

## **3.2 Technische Daten**

Die Verkabelung des PROFIBUS DP erfolgt über den D-Sub Stecker auf der Front der DP-Slave Steuerkarte. Die Pinbelegung entspricht der Norm.

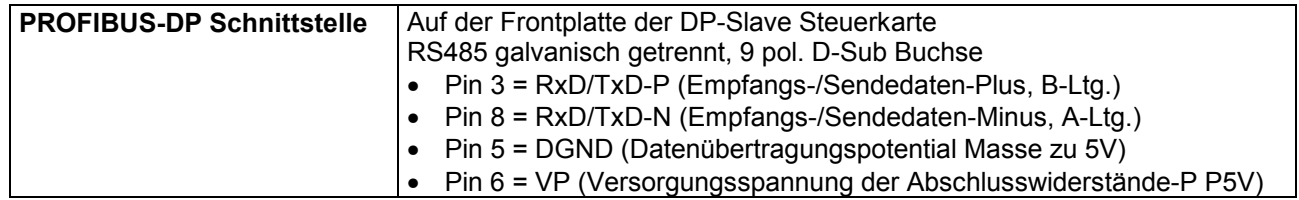

Die DP-Slave Steuerkarte unterstützt die Profibus DP V0 Spezifikation.

#### **3.2.1 Übertragungstechnik und Baudrate**

Die DP-Slave Steuerkarte erkennt beim Einschalten automatisch die am Bus eingestellte Baudrate. Folgende Baudraten sind möglich:

9.6kBaud / 19.2kBaud / 45.45kBaud / 93.75kBaud / 187.5kBaud / 500kBaud / 1.5MBaud / 3.0MBaud / 6.0Mbaud / 12Mbaud

Die Baudrate wird bei der Inbetriebnahme des Feldbusses durch den Master einheitlich für alle Geräte festgelegt.

## **3.3 Bedienungs- und Anzeigeelemente**

Die DP-Slave Steuerkarte im Europakarten-Format mit der Steckerleisten nach DIN 41612, Bauform F48, ist standardmässig mit einer Frontplatte versehen. Auf der Frontplatte hat es einen 9 pol. Stecker für die RS232 Schnittstelle zum Anschluss der Parametriersoftware PASO sowie einen 9 pol. Stecker für die PROFIBUS DP Schnittstelle.

<span id="page-7-0"></span>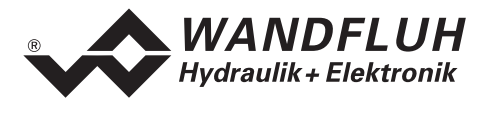

## **3.3.1 Ansicht Frontplatte**

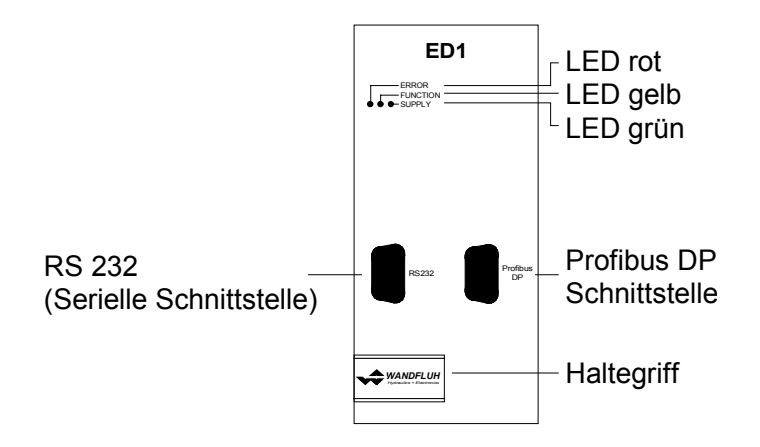

#### **3.3.2 Abmessungen**

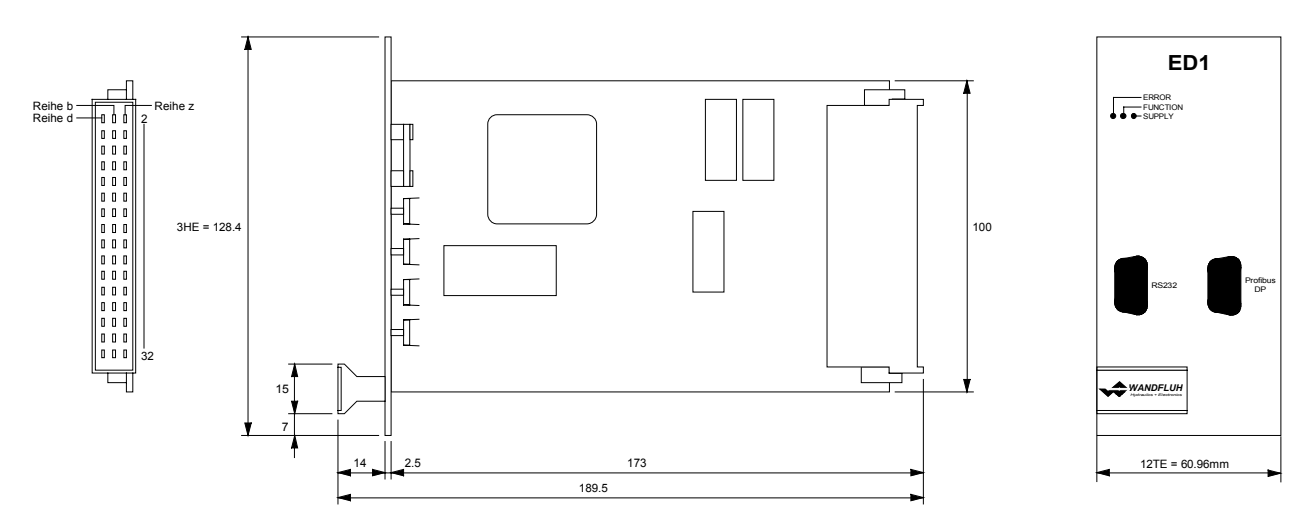

<span id="page-8-0"></span>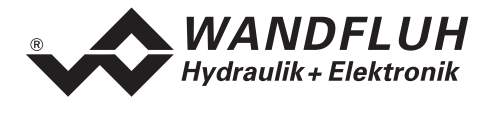

## **3.4 Feldbus Einstellungen**

Folgende Einstellungen können über die Parametriersoftware PASO eingestellt werden:

- Knotenadresse (schreiben und lesen)
- 
- **Baudrate** (nur lesen)<br>Telegrammtyp (schreiben • Telegrammtyp (schreiben und lesen)

Dies geschieht über den Menüpunkt Feldbus\_Feldbus-Info.

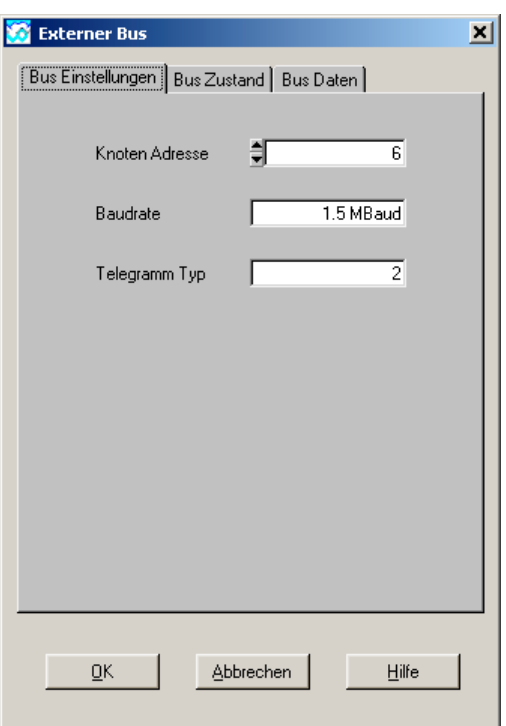

Folgende Parameter sind einstellbar bzw. werden angezeigt:

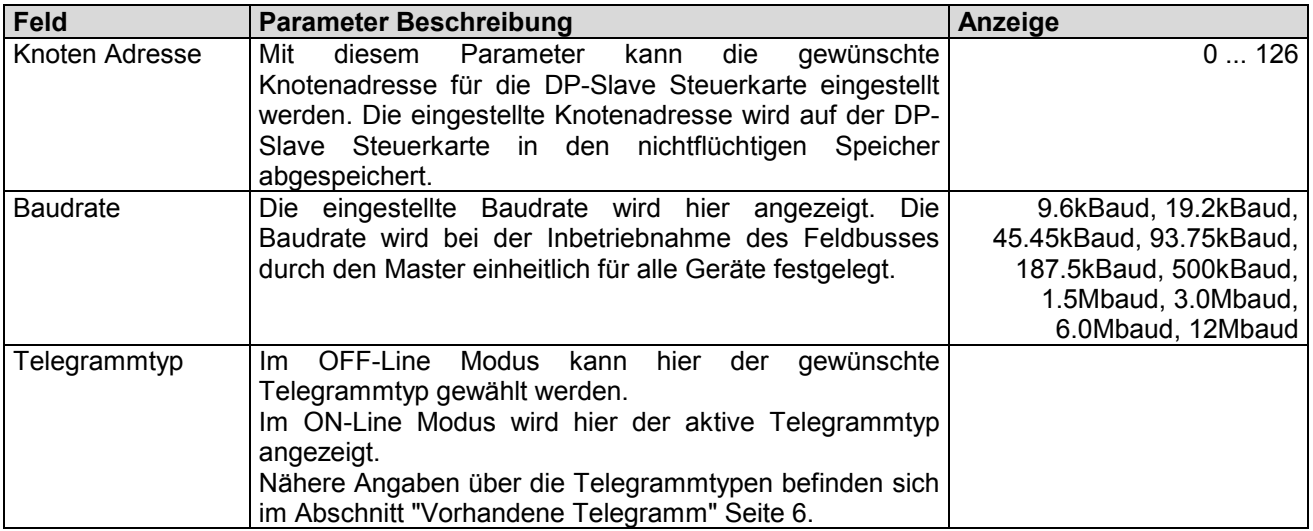

<span id="page-9-0"></span>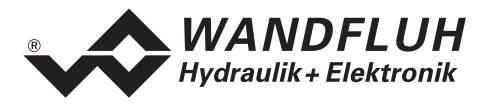

## **3.5 Feldbus Diagnose**

Eine Diagnose des Feldbus ist jederzeit über die Parametriersoftware PASO möglich. Dies geschieht über den Menüpunkt "Feldbus\_Feldbus-Info".

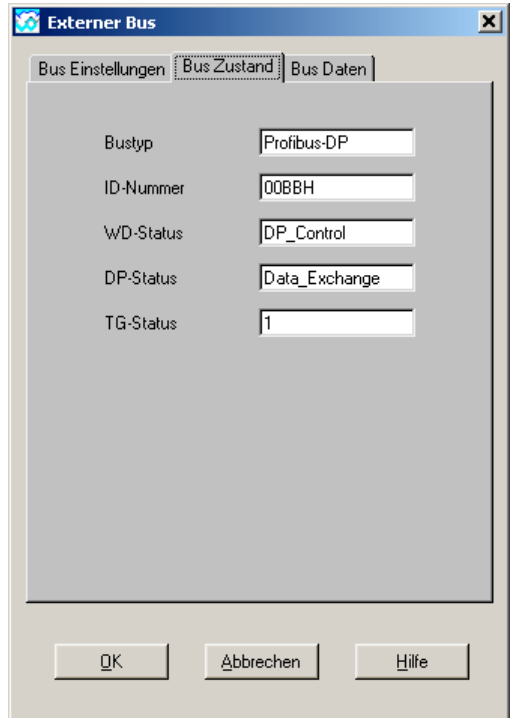

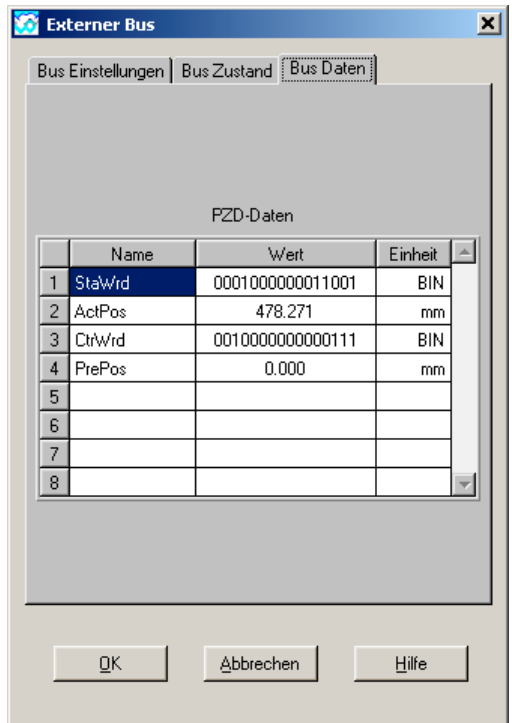

Folgende Buszustände werden angezeigt:

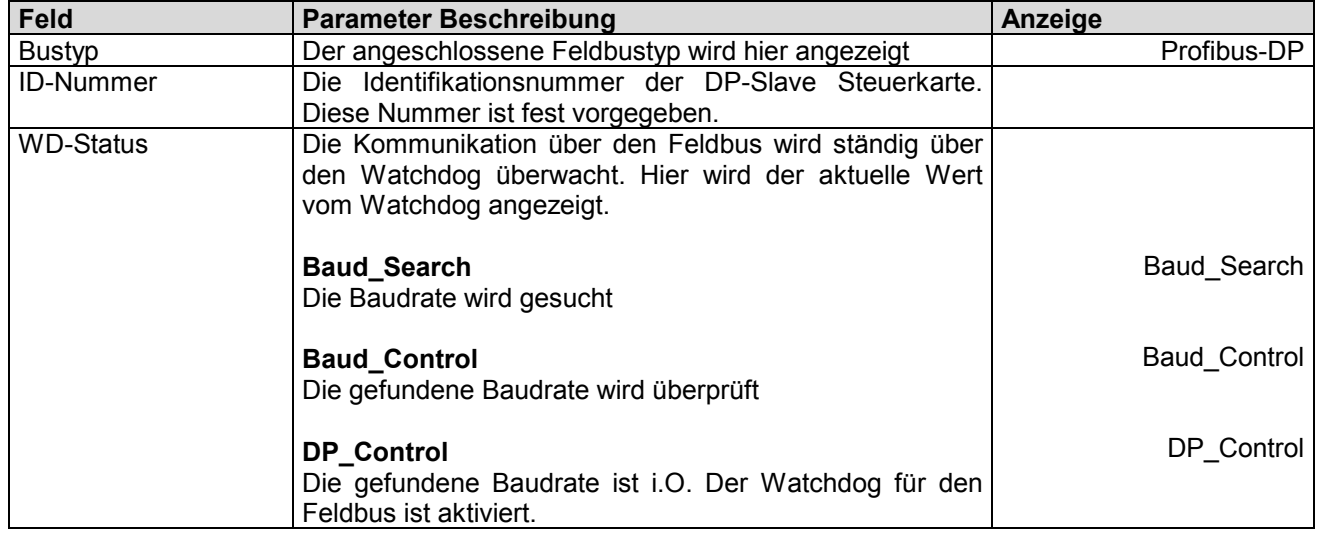

<span id="page-10-0"></span>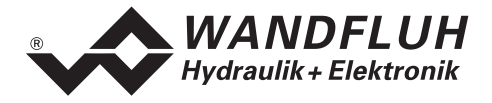

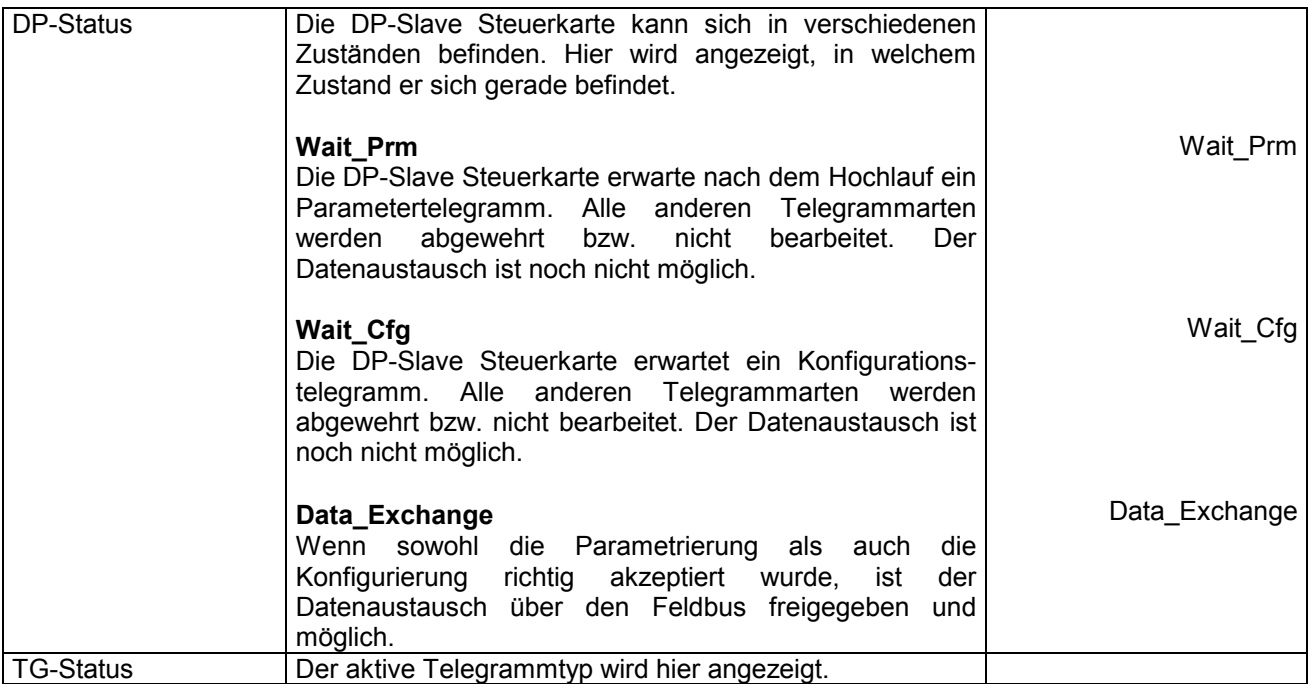

Folgende Busdaten werden angezeigt:

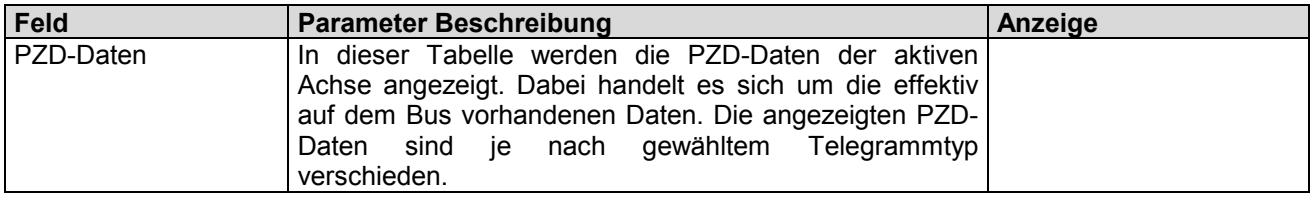

## **3.6 Anschlussbeispiel**

Als Anschlussbeispiel sei auf die jeweilige Betriebsanleitung der entsprechenden ED1/SD1 Karten verwiesen.

Alle relevanten digitalen E/A Informationen werden via den Feldbus übermittelt. Somit sollten keine digitalen Eingänge von extern beschaltet werden. Die folgenden Signale bilden jedoch eine Ausnahme:

- DE1 Start
- DE3 Freigabe Steuerung

Diese Signale werden in der lokalen Bedienung zwingend zur Freigabe der Gerätefunktionen benötigt (siehe Abschnitt ["Lokalumschaltung"](#page-12-0) Seite [13\)](#page-12-0).

## **3.7 Parametrierung**

Grundsätzlich können die Parameter für die DP-Slave Steuerkarte entweder über den Feldbus oder direkt über die Parametriersoftware PASO geschrieben werden.

<span id="page-11-0"></span>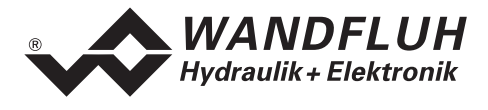

## **4 Funktionsbeschreibung Geräteprofil DSP-408**

Das Geräteprofil beschreibt das Format der Daten, welche zwischen dem Master und dem Slave ausgetauscht werden. Es basiert auf den Vorgaben des VDMA Profils "Fluid Power Technology". Dieses Profil wurde speziell für hydraulische Antriebe (z.B. Proportional Ventile, Hydrostatische Pumpen usw.) gemacht.

## **4.1 Gerätearchitektur**

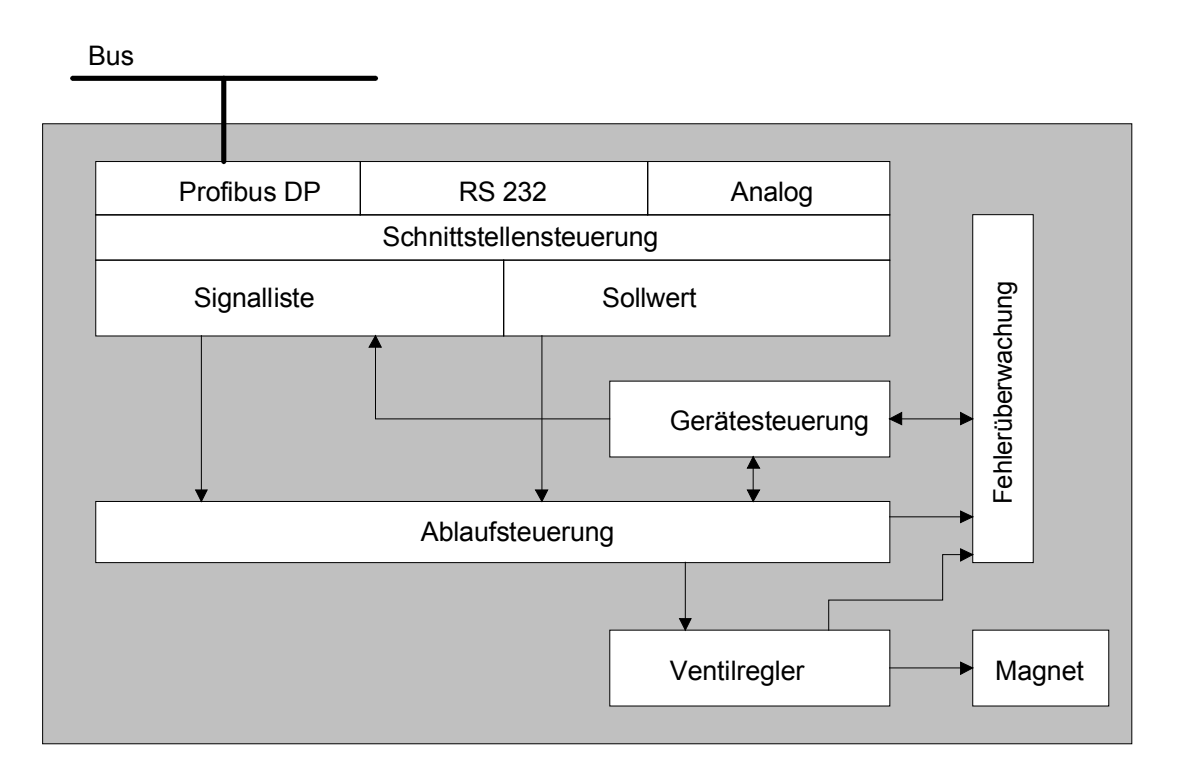

Die DP-Slave Steuerkarte umfasst die gesamte Hardware der ED1/SD1. In dieser Hardware integriert sind die Schnittstelle für den Feldbus und die Schnittstelle für die Parametriersoftware PASO. Ebenfalls integriert sind alle digitalen und analogen Ein-/Ausgänge sowie 2 Magnetausgänge für die Achse.

Die Feldbus Bedienung erfolgt durch einen übergeordneten Feldbus-Master.

Die lokale Bedienung kann entweder über digitale Ein-/Ausgänge oder über die Parametriersoftware PASO erfolgen.

<span id="page-12-0"></span>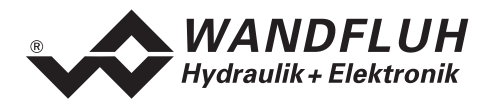

## **4.2 Gerätesteuerung**

Das folgende Bild zeigt die prinzipielle Funktionsweise der DP-Slave Steuerkarte.

## **4.2.1 Lokalumschaltung**

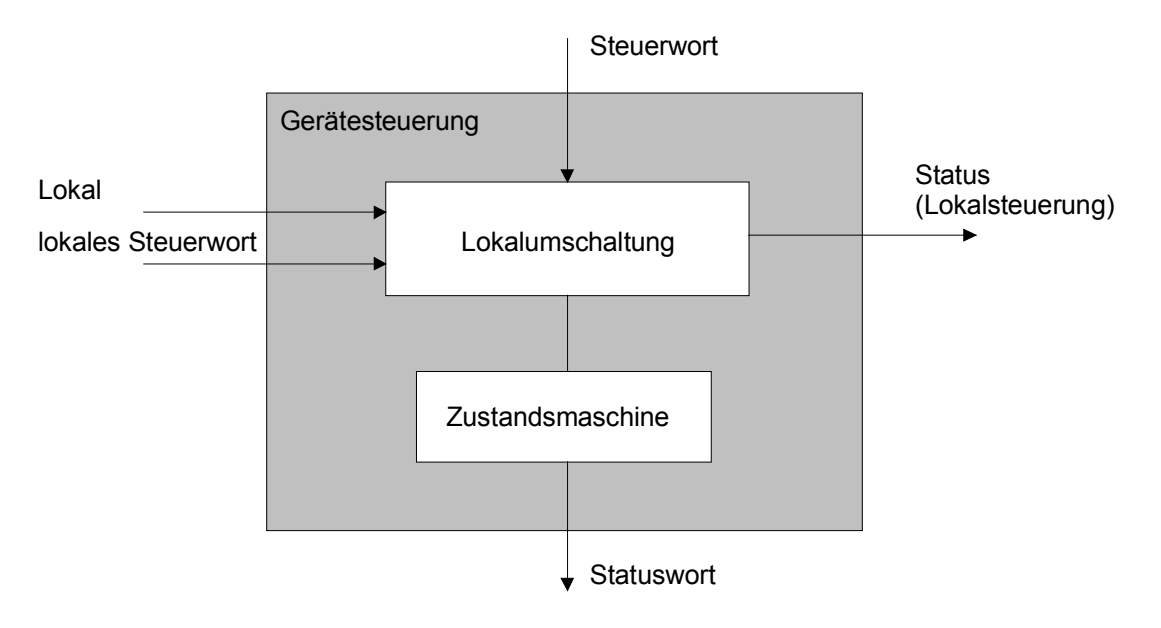

Mittels dem Parameter "Lokal" wird bestimmt, ob die DP-Slave Steuerkarte lokal oder über den Feldbus betrieben wird.

Im lokalen Betrieb werden die Steuerbefehl sowie die aktuellen Zustände entweder über die digitalen Ein/Ausgänge oder über die Parametriersoftware PASO vorgegeben bzw. abgefragt. Ausser dem Parameter "Lokal" werden sämtliche Daten, die über den Feldbus kommen, ignoriert.

<span id="page-13-0"></span>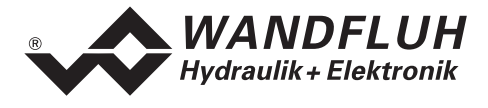

## **4.2.2 State machine**

Im folgenden wird mit Hilfe eines Zustandsdiagramm beschrieben, wie das Aufstarten der DP-Slave Steuerkarte abläuft und welche Zustände wann und wie erreicht werden.

Die folgende Tabelle beschreibt die möglichen Zustände und was in diesen Zuständen gemacht wird:

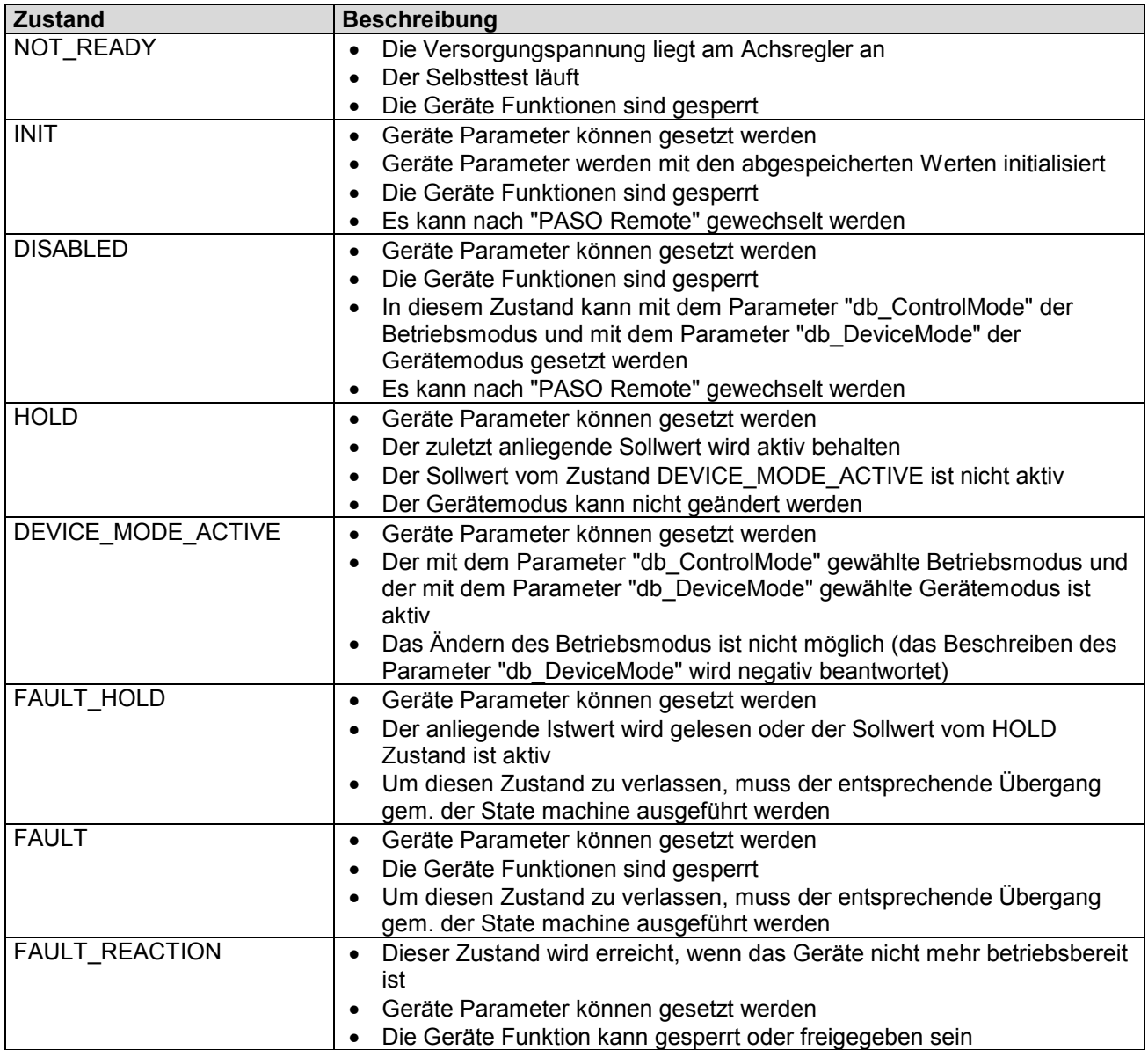

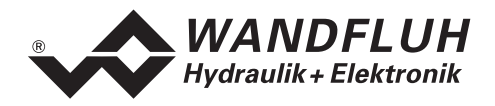

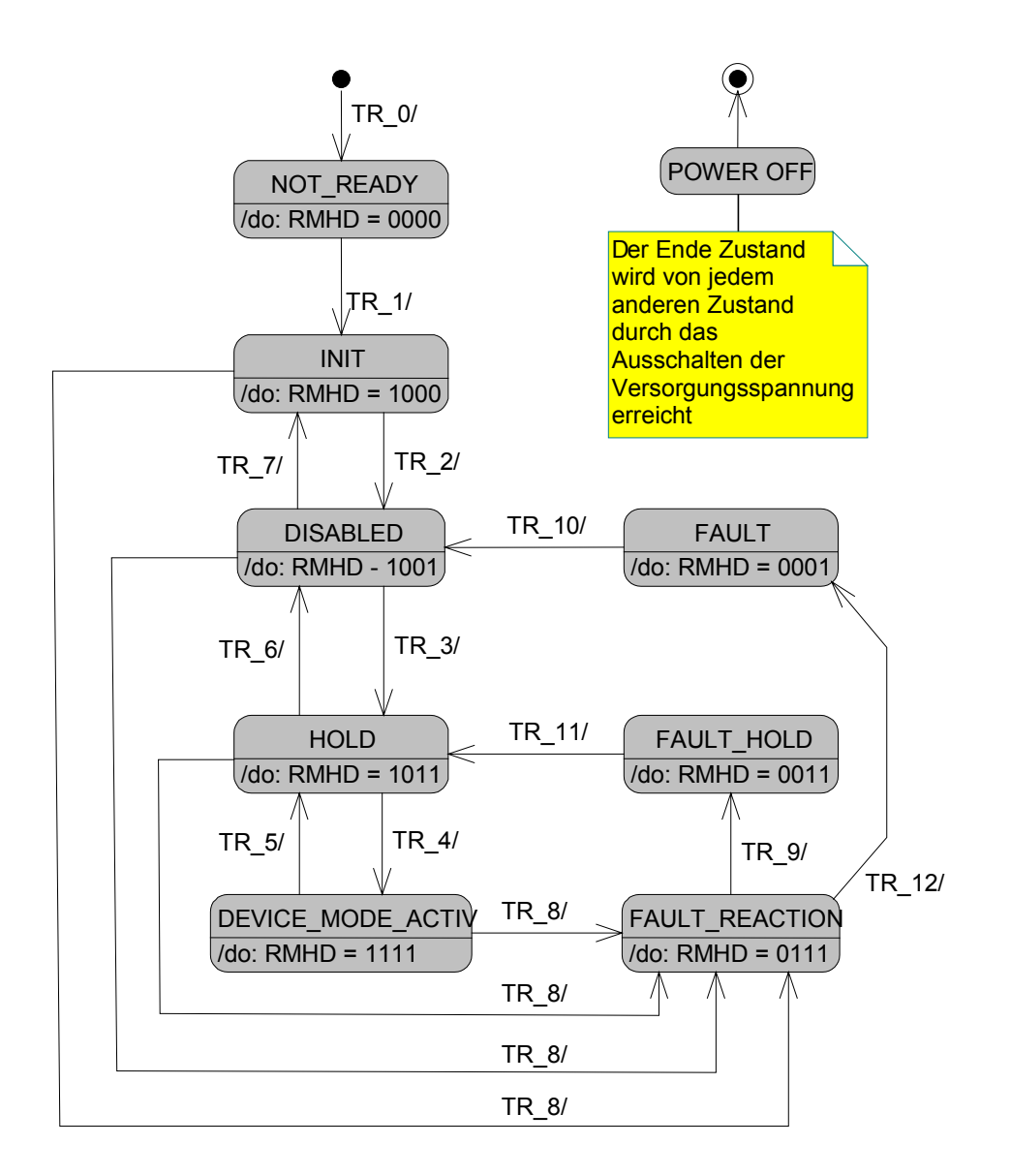

RMHD = R: Statuswort "Ready" (Bit 3)

- M: Statuswort "Device mode active enable" (Bit 2)
- H: Statuswort "Hold enable" (Bit 1)
- D: Statuswort "Disable" (Bit 0)

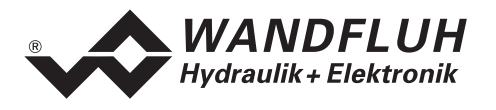

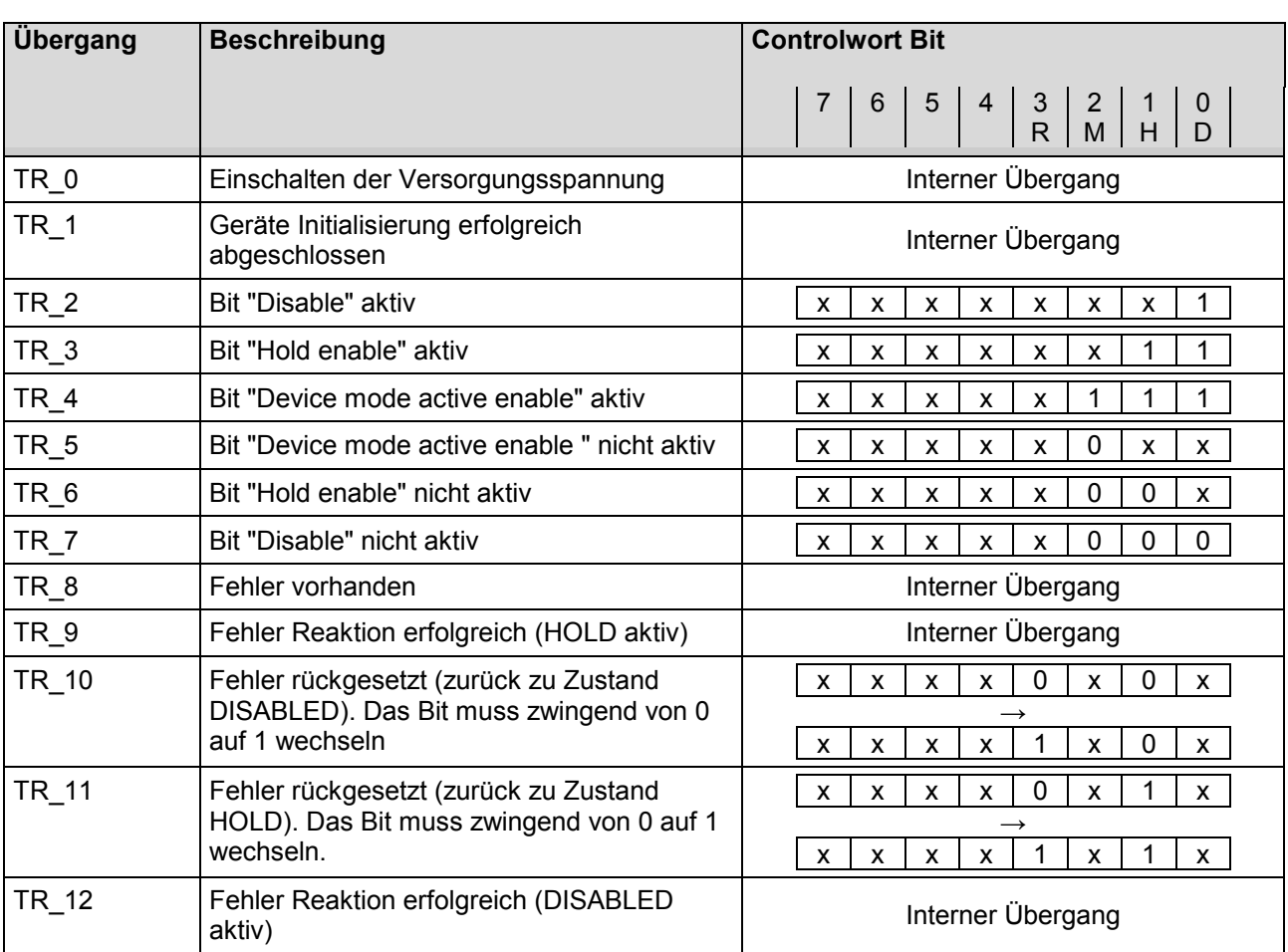

Die folgende Tabelle beschreibt die Übergänge von einem Zustand in den nächsten:

RMHD = R: Controlwort "Reset Fault" (Bit 3)

- M: Controlwort "Device mode active enable" (Bit 2)
- H: Controlwort "Hold enable" (Bit 1)
- D: Controlwort "Disable" (Bit 0)

<span id="page-16-0"></span>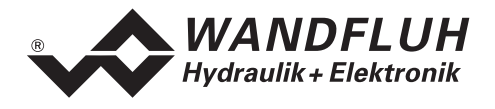

## **4.3 Ablaufsteuerung**

Die DP-Slave Steuerkarte kann mittels dem Parameter "db\_ControlMode" in folgende Betriebsmodi gesetzt werden:

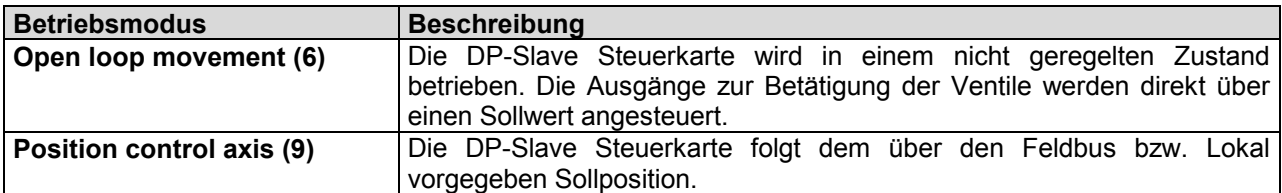

Eine detaillierte Beschreibung der einzelnen Betriebsmodi folgt im Abschnitt "Beschreibung der Betriebsmodi" Seite 17.

Die DP-Slave Steuerkarte kann mittels dem Parameter "db\_DeviceMode" in folgende Gerätemodi gesetzt werden:

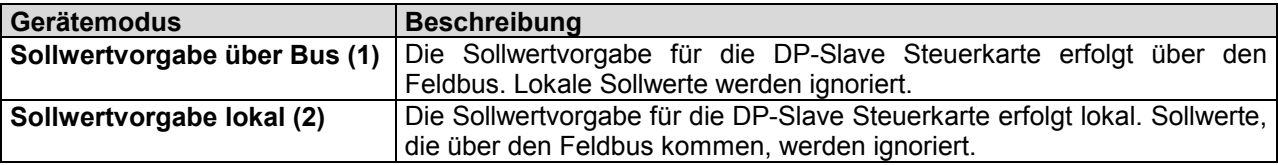

Der Gerätemodus "Sollwertvorgabe über Bus (1)" kann nur gewählt werden, wenn der Parameter "Lokal" auf "Gerätesteuerung über Bus (0)" steht.

Wird der Parameter "Lokal" auf "Gerätesteuerung Lokal (1)" gesetzt, wird der Gerätemodus automatisch auf "Sollwertvorgabe lokal (2)" gesetzt.

## **4.3.1 Beschreibung der Betriebsmodi**

#### **Open loop movement**

Die folgende Beschreibung gilt nur für die ED1/SD1 Karten "Lageregler PLUS".

Die Magnetausgänge der DP-Slave Steuerkarte werden direkt über einen Sollwert via Analogeingänge bzw. über den Feldbus betätigt. In diesem Modus arbeitet die DP-Slave Steuerkarte nicht als Regler. Entsprechend dem eingestellten Signal werden die Magnetausgänge direkt angesteuert. Dabei besteht der folgende Zusammenhang zwischen dem Eingangssignal (Sollwert) und dem Ausgangssignal (Magnetstrom)

0% ... 50% Sollwert = Imax ... Imin Magnet B  $50\%$  ... 100% Sollwert = Imin ... Imax Magnet A

**In diesem Betriebsmodus wird die Position der Achse nicht geregelt, es erfolgt keine Überprüfung der aktuellen Position.**

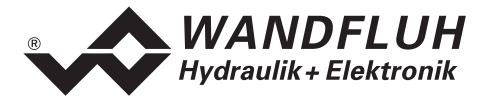

#### **Position control axis**

Die folgende Beschreibung gilt nur für die ED1/SD1 Karten "Lageregler PLUS".

Die Sollposition wird entweder lokal über einen Analogeingang oder über den Feldbus vom Master zur DP-Slave Steuerkarte übertragen. Alternativ können auch die als PASO-Parameter vorgegebenen Festpositionen lokal über PASO angewählt werden.

Sobald das Startsignal aktiv ist (DE1 im lokalen Betrieb, automatisch im Feldbus Betrieb), verfährt die Achse zu dieser vorgegebenen Sollposition. Dabei wird die als Parameter vorgegebene Begrenzung der Geschwindigkeit nicht überschritten.

In diesem Betriebsmodus wird die Position der Achse geregelt. Das Regelverhalten kann über die Reglerparameter eingestellt werden.

Eine detaillierte Beschreibung der Möglichkeiten in dieser Betriebsart finden Sie in der entsprechenden Betriebsanleitung der ED1/SD1 Karte.

<span id="page-18-0"></span>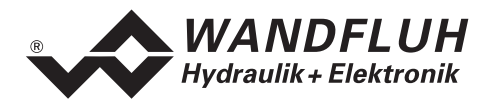

## **4.4 Parameter Verzeichnis**

In den folgenden Tabellen sind alle Parameter aufgeführt, die über den PROFIBUS-DP geschrieben (w) oder gelesen (r) werden können.

Alle Parameter, die in der Spalte "PZD-Nummer" einen Eintrag haben, können als Prozessdaten (PZD) oder als Parameter (PKW) übertragen werden. Alle anderen Parameter können nur als Parameter (PKW) übertragen werden.

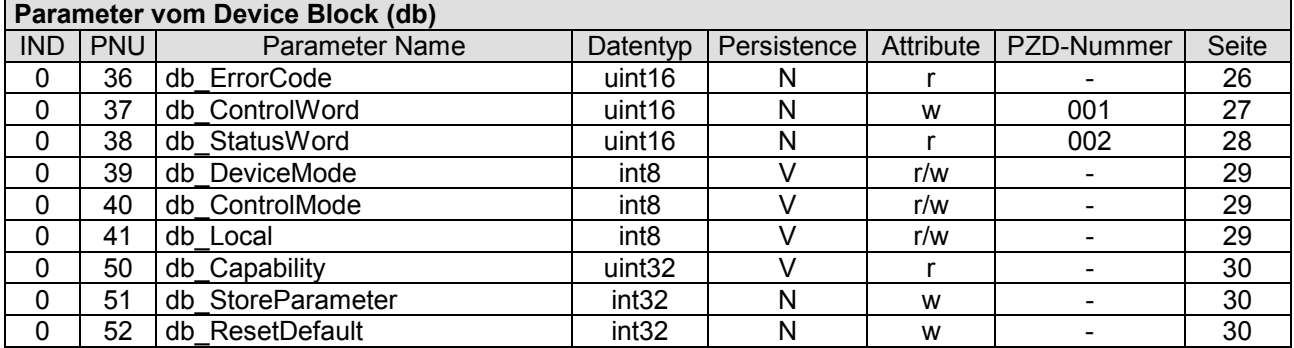

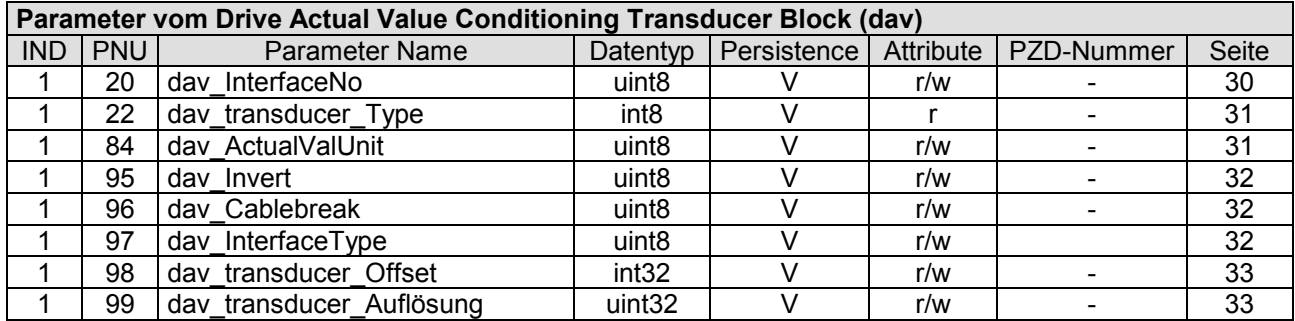

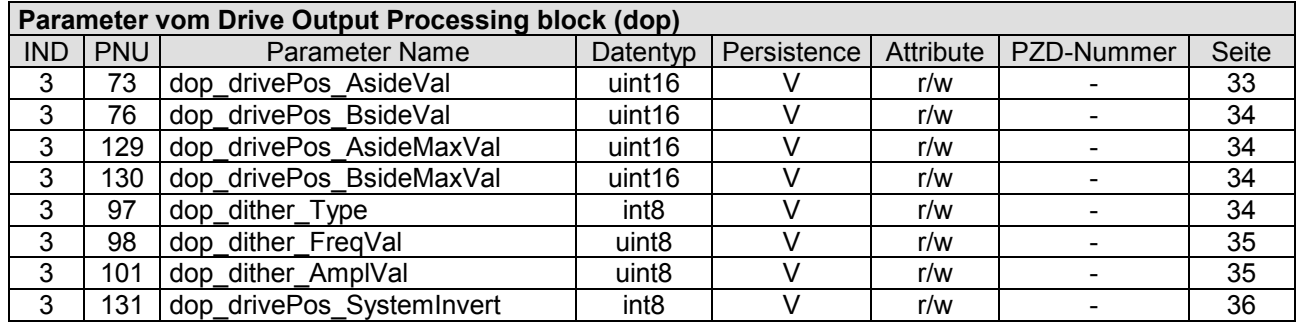

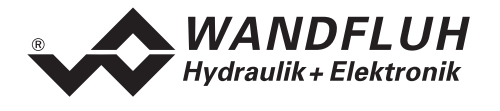

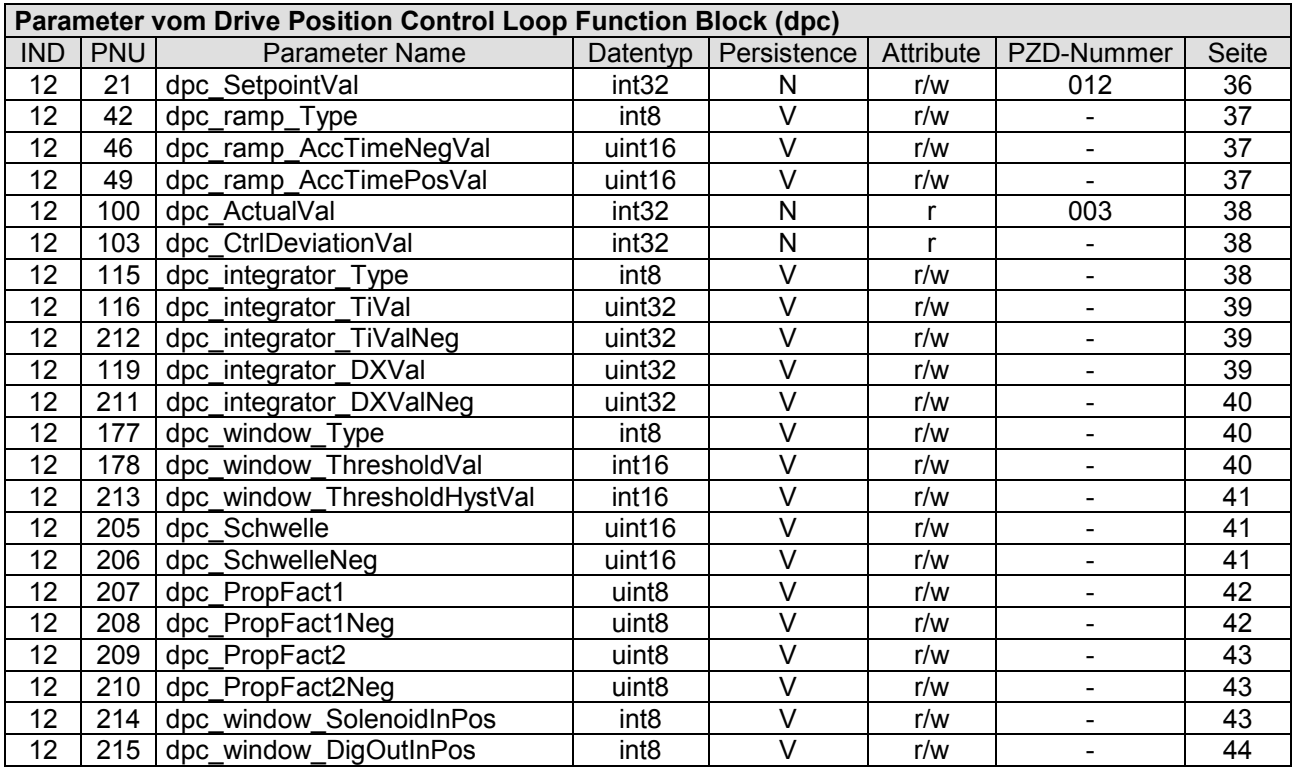

Persistence: V = Volatile: Wert geht beim Ausschalten verloren<br>N = Non volatile: Wert bleibt beim Ausschalten erhalten Wert bleibt beim Ausschalten erhalten und wird im EEPROM auf der DP-Slave Steuerkarte durch einen expliziten Speicherbefehl gespeichert.

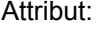

- $r =$  read only  $w =$  write only
	- $r/w = read/write$

<span id="page-20-0"></span>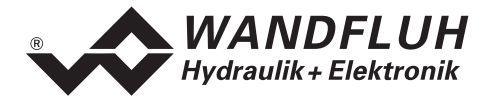

## **4.5 Zyklische Prozessdatenübertragung (PZD)**

Die Übertragung der Daten erfolgt mit Konsistenz über die gesamte Länge je Ein- und Ausgangsdaten. Die Übertragung entspricht dem "Little endian" Format (siehe Abschnitt "[Datenaustausch"](#page-4-0) Seite [5\)](#page-4-0).

## **4.5.1 Telegrammtypen**

Folgende Telegrammtypen sind auf der DP-Slave Steuerkarte vorhanden, sie werden unterteilt in:

- Nutzdaten **mit** Parameterbereich mit 4 Worten für Parameter und 3 Worten für Prozessdaten => Telegrammtyp 1
- Nutzdaten **ohne** Parameterbereich mit 3 Worten für Prozessdaten =  $=$  Telegrammtyp 2

#### **Standard Telegramm 1**

Der Telegrammtyp 1 ist vom "PROFIBUS Profile Fluid Power Technology" vorgegeben (Standard Telegramm) und wird für den ED1/SD1 Kartentyp "Lageregler PLUS" verwendet.

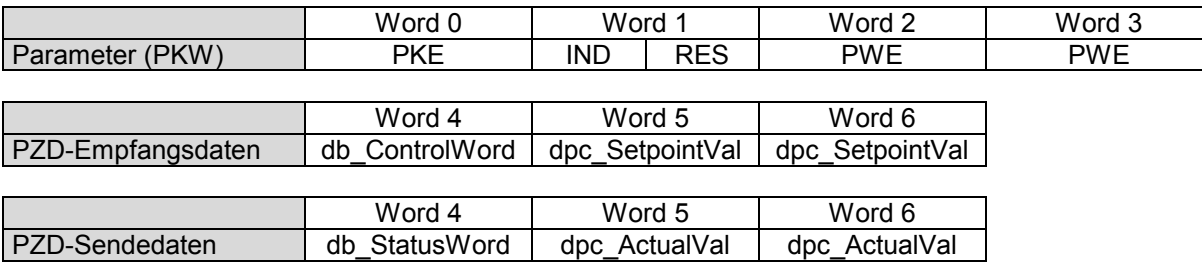

#### **Standard Telegramm 2**

Der Telegrammtyp 2 ist vom "PROFIBUS Profile Fluid Power Technology" vorgegeben (Standard Telegramm) und wird für den ED1/SD1 Kartentyp "Lageregler PLUS" verwendet.

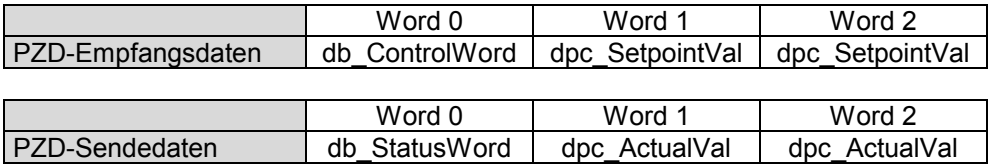

## **4.5.2** Empfangsdaten (Master → Slave, Sollwerte)

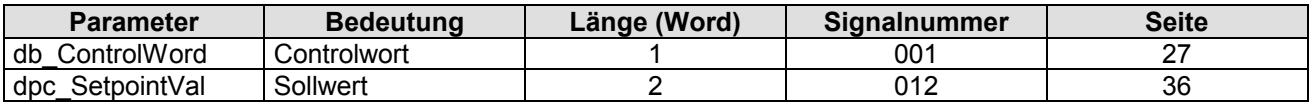

## **4.5.3** Sendedaten (Slave → Master, Zustandswerte)

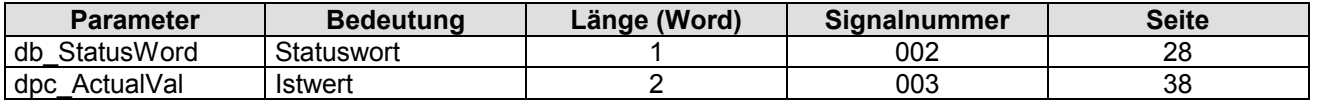

<span id="page-21-0"></span>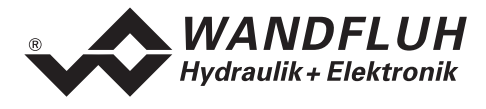

## **4.6 Zyklische Parameterübertragung (PKW)**

Die Übertragung der Parameter erfolgt mittels dem PKW (Parameter-Kennung-Wert). Mittels dem PKW können Parameter über den Bus geschrieben (Master  $\rightarrow$  Slave) oder gelesen (Slave  $\rightarrow$  Master) werden. Pro Telegramm kann genau ein Parameter geschrieben bzw. gelesen werden.

Die untenstehende Tabelle zeigt den Aufbau des PKW:

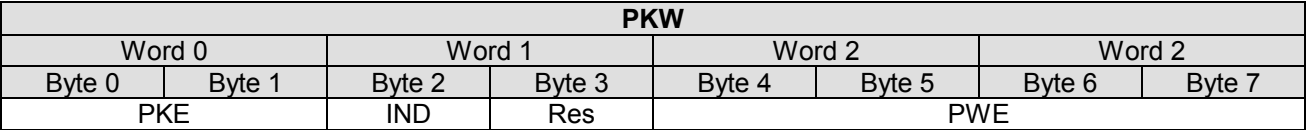

PKE: parameter signature value

IND: Block Nummer

Res: Reserve

PWE: Parameterwert

Mittels dem PKE wird definiert, um was für eine Übertragung es sich handelt. Die untenstehende Tabelle zeigt den Aufbau des PKE:

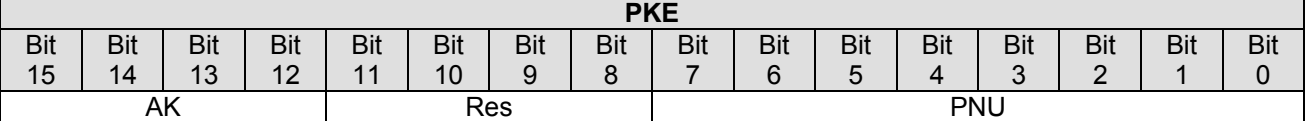

AK: Sende- bzw. Antwort Signatur

Res: Reserve

PNU: Parameter Nummer

Die folgende Tabelle zeigt die möglichen Sende- bzw. Antwort Signaturen (AK):

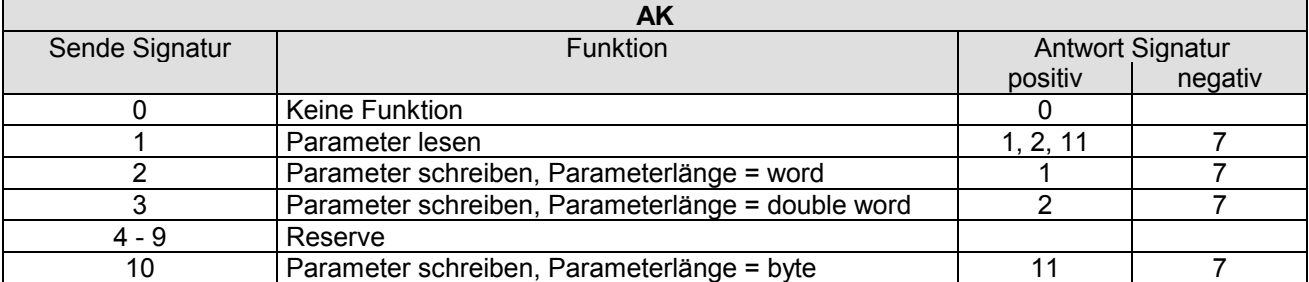

Im Fehlerfall kommt die negative Antwort Signatur zurück (negativ = Fehlercode), im Normalfall kommt die positive Antwort Signatur zurück.

Der eigentliche Parameterwert steht im PWE in den folgenden Bytes:

- bei der Parameterlänge 'word' (Sende Signatur = 2): im Byte 6 und Byte 7
- 

• bei der Parameterlänge 'double word' (Sende Signatur = 3): im Byte 4, Byte 5, Byte 6 und Byte 7

bei der Parameterlänge 'byte' (Sende Signatur = 10) im Byte 7

<span id="page-22-0"></span>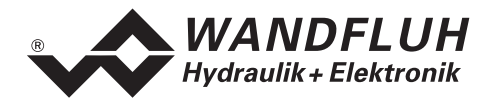

Im Fehlerfall (Antwort Signatur = 7) steht ein Fehlercode im Byte 6 und Byte 7 vom PWE. Die untenstehende Tabelle zeigt die möglichen Fehlercodes:

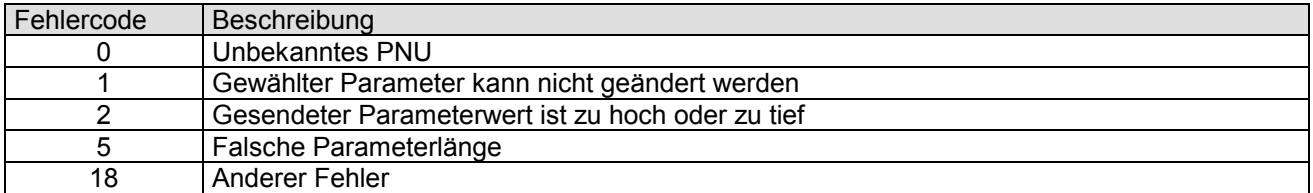

Die folgende Tabelle zeigt den Zusammenhang zwischen den Datentypen und der Parameterlänge:

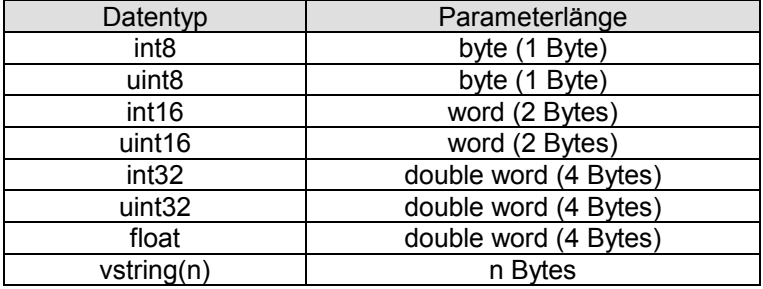

## **4.6.1 Beschreibung Parameterübertragungs Vorgang**

Auf jede Anfrage vom Master gibt es eine Antwort vom Slave.

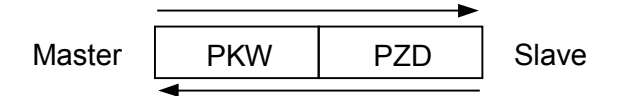

## **Beispiel 1:**

Es soll der Parameter ["dop\\_drivePos\\_AsideVal"](#page-32-0) mit dem Wert 450mA geschrieben werden.

- Datentyp = uint16  $\rightarrow$  Parameterlänge = word  $\rightarrow$  AK = 2h
- Parameter Nummer =  $73 \rightarrow \text{PNU} = 49h$
- Block Nummer =  $3 \rightarrow$  IND = 03h
- Wert =  $450 \rightarrow PWE = 00h 00h 01h c2h$

#### Sende Signatur (Master  $\rightarrow$  Slave):

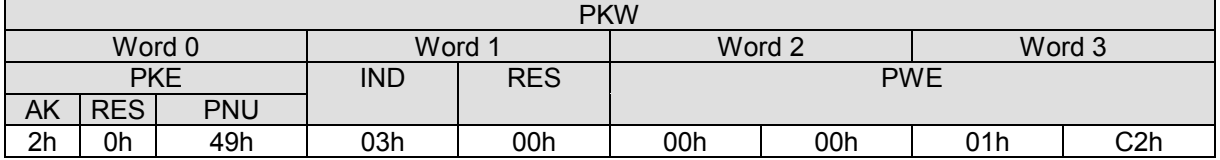

Antwort Signatur (Slave  $\rightarrow$  Master):

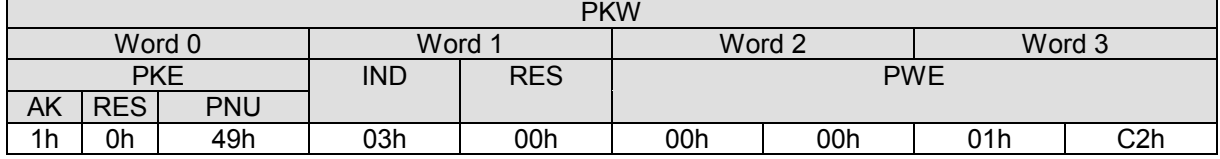

• AK = 1h  $\rightarrow$  1 = Positive Antwort Signatur zu einer Parameterübertragung mit Parameterlänge = word

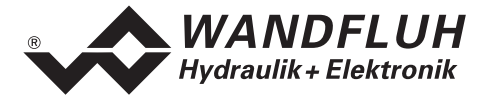

#### **Beispiel 2:**

Es soll der Parameter "[dop\\_dither\\_AmplVal"](#page-34-0) gelesen werden.

- Datentyp = uint8  $\rightarrow$  Parameterlänge = byte  $\rightarrow$  AK = 1h
- Parameter Nummer =  $98 \rightarrow \text{PNU} = 62h$
- Block Nummer =  $3 \rightarrow \text{IND} = 03h$

Sende Signatur (Master  $\rightarrow$  Slave):

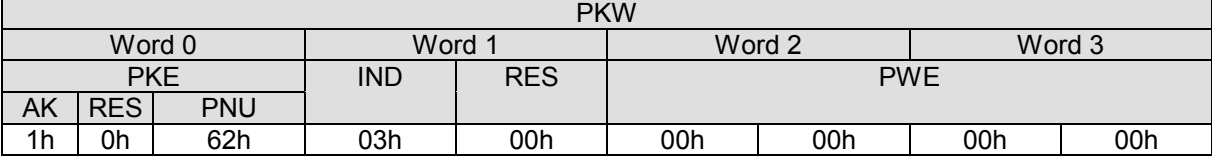

Empfangs Signatur (Slave  $\rightarrow$  Master):

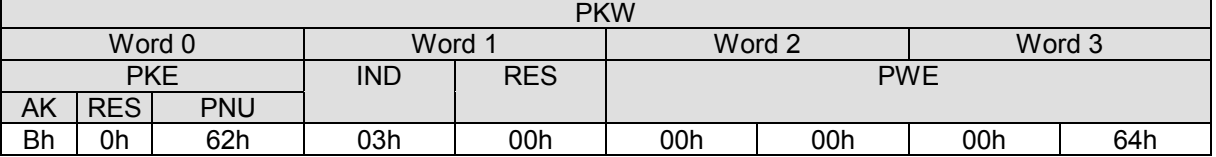

• AK = Bh  $\rightarrow$  11 = Positive Antwort Signatur zu einer Parameterübertragung mit Parameterlänge = byte

• PWE = 00h 00h 00h 64h  $\rightarrow$  100 = Wert vom Parameter

<span id="page-24-0"></span>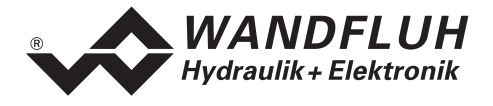

## **4.7 Skalierng**

Parameter mit einer Einheit (z.B. mm, V, mA, usw.) werden auf der DP-Slave Steuerkarte umgerechnet. Wegen dieser Umrechnung ist bei diesen Parameter die Schrittweite nicht 1. Die Schrittweite entspricht einem der Einstellungen entsprechenden Faktor.

Da dieser Faktor ein Wert mit Kommastellen ist, kann es zu Rundungsfehler kommen.

Beispiel:

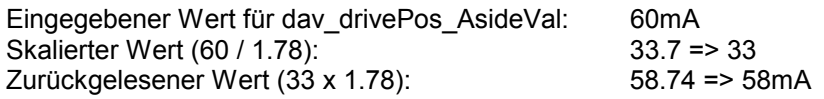

## **4.7.1 Faktor Wegeinheit (FaktReference)**

Alle Werte, die in der Wegeinheit (mm, Grad oder Zoll) angegeben sind, müssen mit dem Faktor "FaktReference" skaliert werden.

Dieser Faktor rechnet sich folgendermassen:

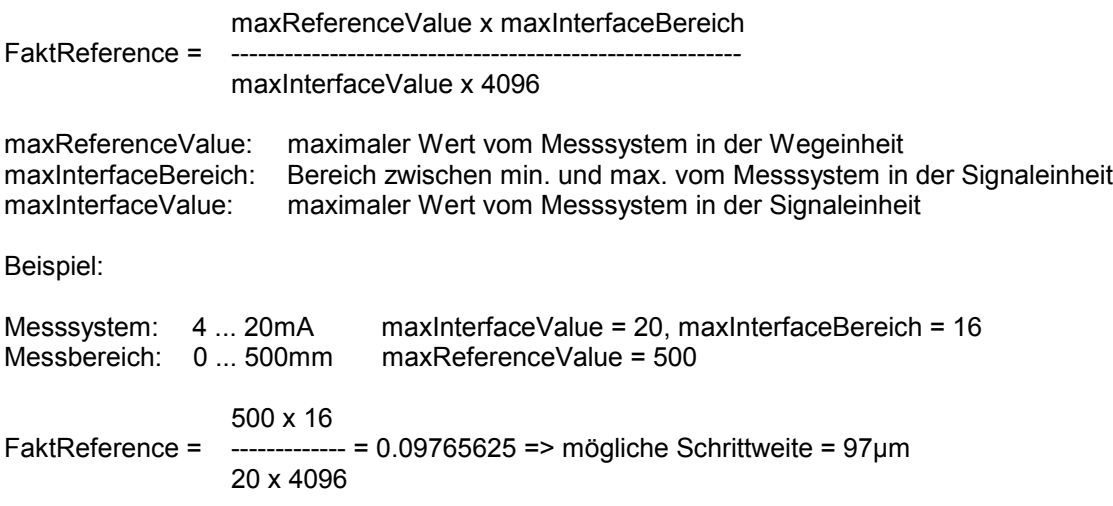

#### **4.7.2 Faktor Magnetstrom (FaktSolCurrent)**

Alle Werte für den Magnetstrom (mA) müssen mit dem Faktor "FaktSolCurrent" skaliert werden.

Dieser Faktor ist ein fester Wert von 1.78.

## **4.7.3 Faktor Prozent (FaktProzent)**

Alle Werte mit der Einheit % müssen mit dem Faktor "FaktProzent" skaliert werden.

Dieser Faktor ist ein fester Wert von 97.65625.

## **4.7.4 Faktor Interface (FaktInterface)**

Alle Werte mit der Einheit V müssen mit dem Faktor "FaktInterface" skaliert werden.

Dieser Faktor ist ein fester Wert von 0.009765625.

<span id="page-25-0"></span>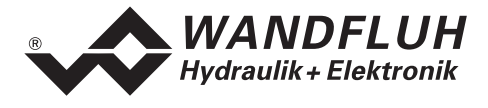

## **4.8 Parameter Beschreibung**

Im folgenden Abschnitt werden alle Parameter, die mittels dem PKW (siehe Abschnitt "[Zyklische](#page-21-0) [Parameterübertragung \(PKW\)](#page-21-0) " Seite [22\)](#page-21-0) eingestellt werden können, beschrieben.

#### **Hinweis: Eine genaue Beschreibung der Funktion der einzelnen Parameter finden Sie in der entsprechenden Betriebsanleitung der jeweiligen Steuerkarte ED1/SD1**

#### **4.8.1 db\_ErrorCode**

#### **Parameter Beschreibung**

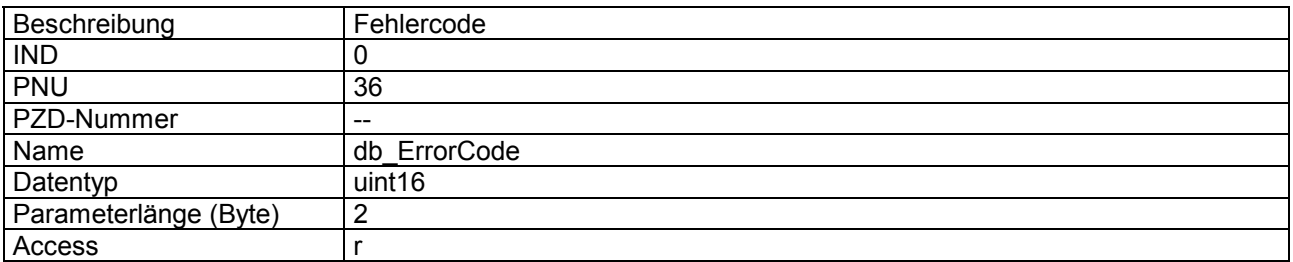

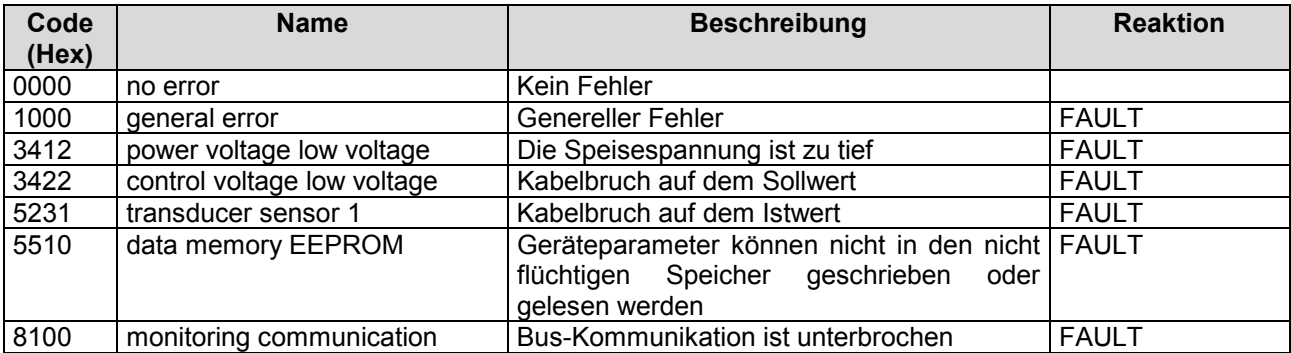

<span id="page-26-0"></span>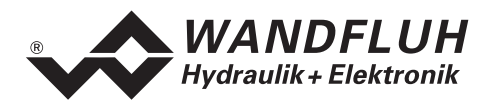

## **4.8.2 db\_ControlWord**

#### **Parameter Beschreibung**

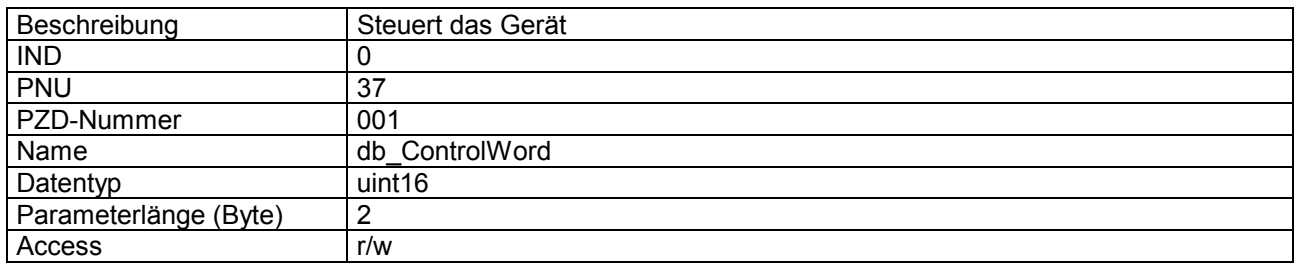

#### **Wert Beschreibung**

Das Controlwort ist Bitcodiert, d.h. jedes einzelne Bit hat eine bestimmte Steuerfunktion. Die untenstehende Tabelle listet die einzelnen Funktionen mit dem dazugehörigen Bit auf.

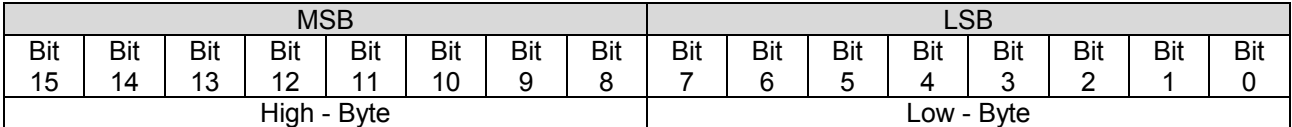

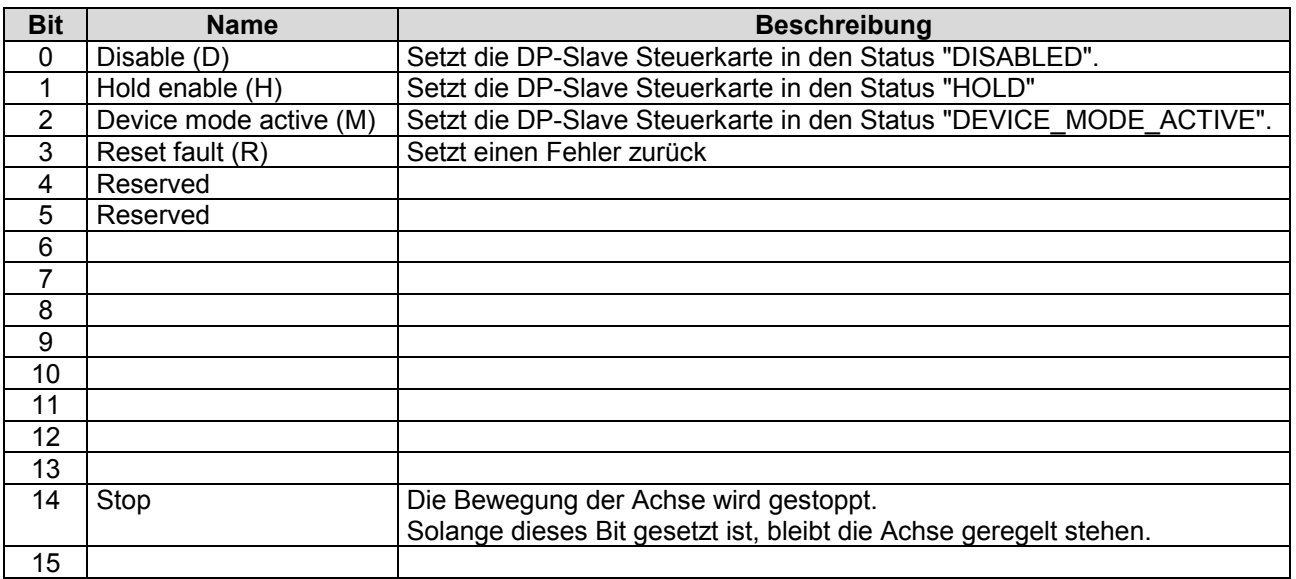

<span id="page-27-0"></span>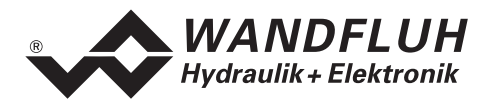

## **4.8.3 db\_StatusWord**

#### **Parameter Beschreibung**

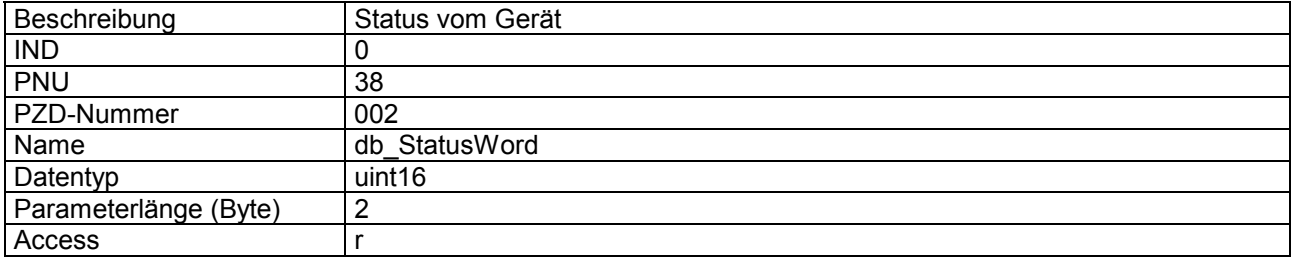

#### **Wert Beschreibung**

Das Statuswort ist Bitcodiert, d.h. jedes einzelne Bit hat eine bestimmte Status-Anzeigefunktion. Die untenstehende Tabelle listet die einzelnen Funktionen mit dem dazugehörigen Bit auf.

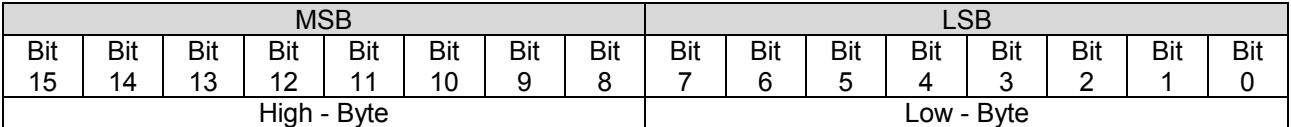

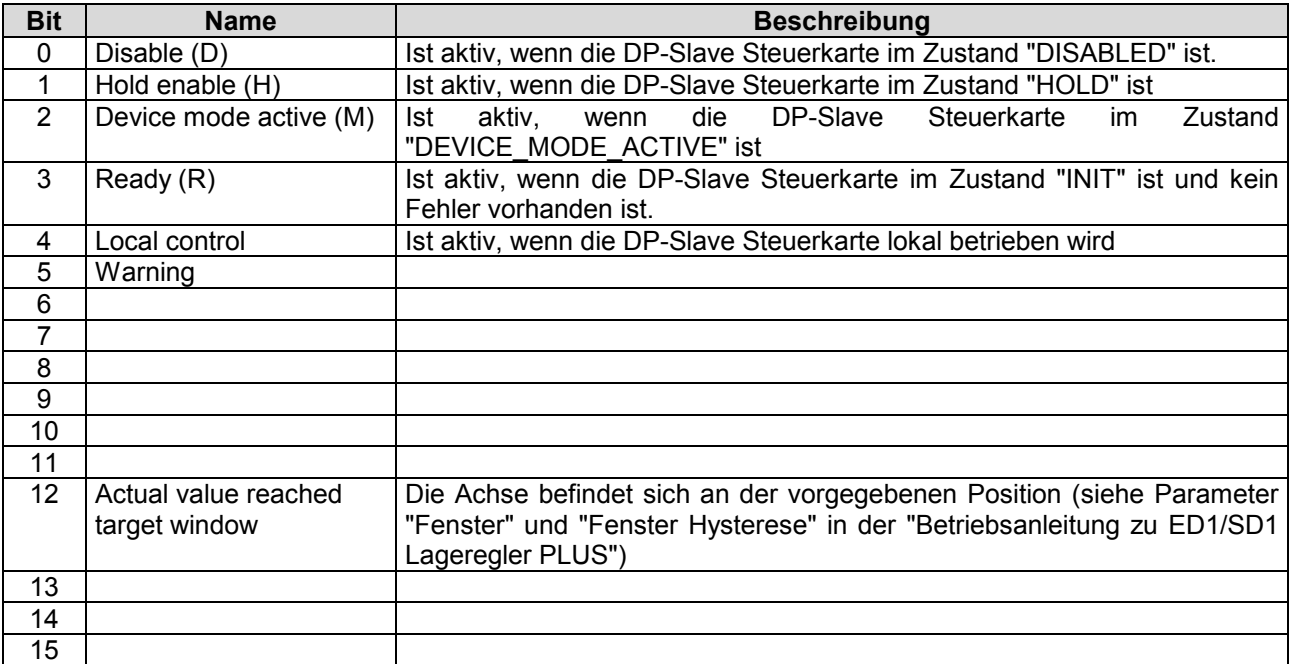

<span id="page-28-0"></span>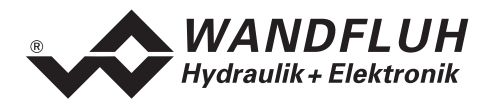

## **4.8.4 db\_DeviceMode**

#### **Parameter Beschreibung**

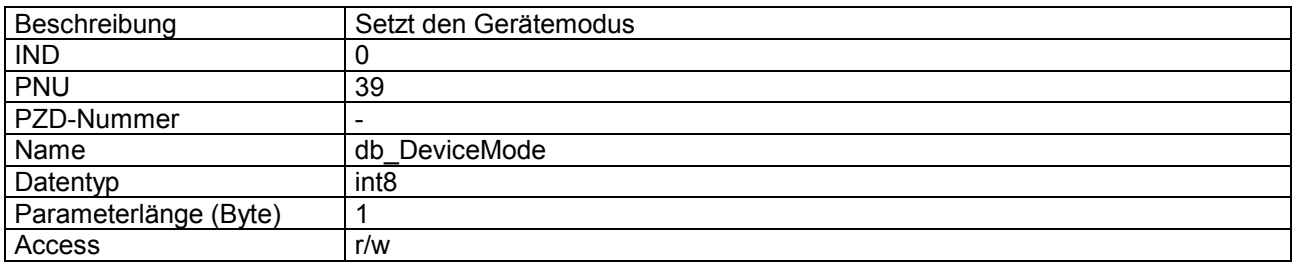

#### **Wert Beschreibung**

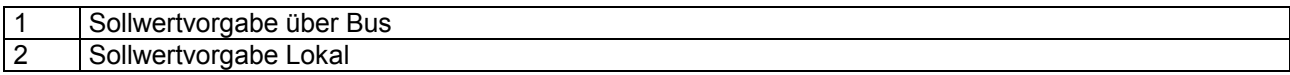

## **4.8.5 db\_ControlMode**

#### **Parameter Beschreibung**

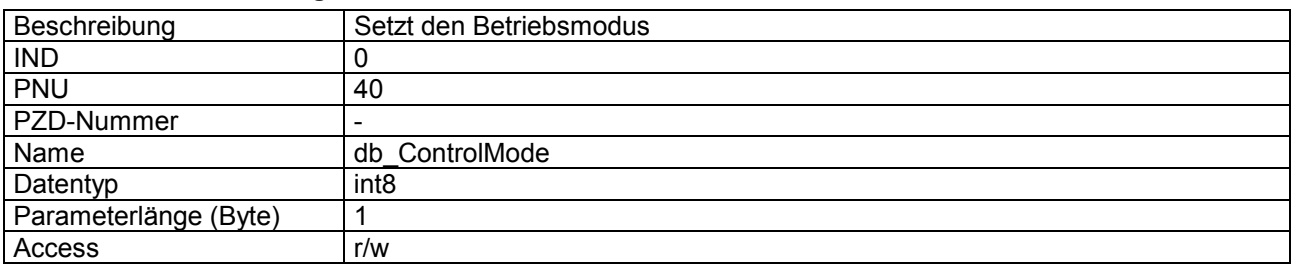

#### **Wert Beschreibung**

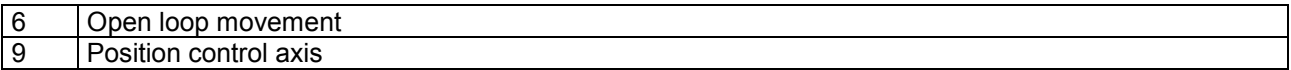

## **4.8.6 db\_Local**

## **Parameter Beschreibung**

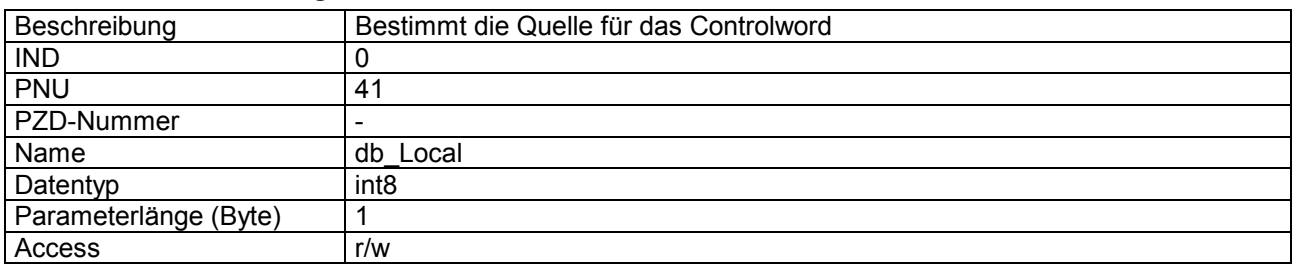

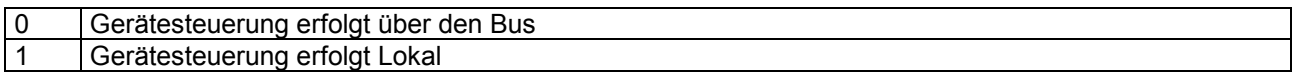

<span id="page-29-0"></span>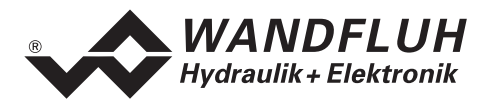

## **4.8.7 db\_Capability**

#### **Parameter Beschreibung**

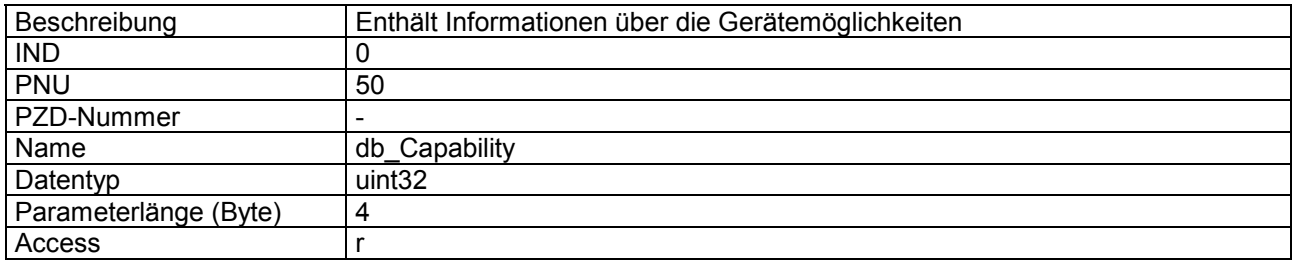

#### **Wert Beschreibung**

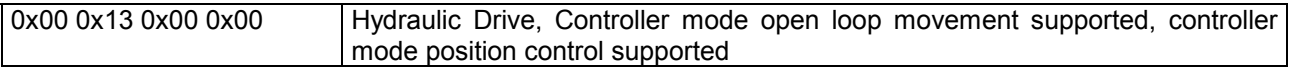

## **4.8.8 db\_StoreParameter**

#### **Parameter Beschreibung**

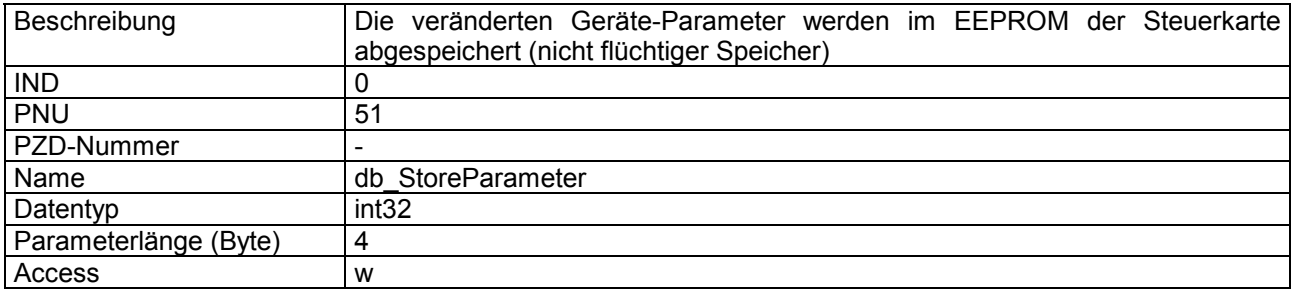

#### **Wert Beschreibung**

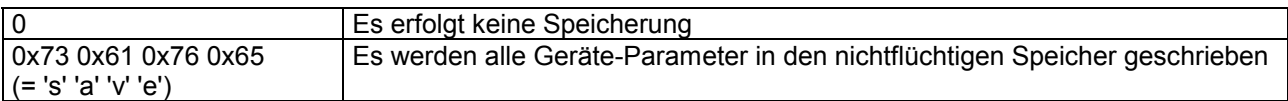

#### **4.8.9 db\_ResetDefault**

#### **Parameter Beschreibung**

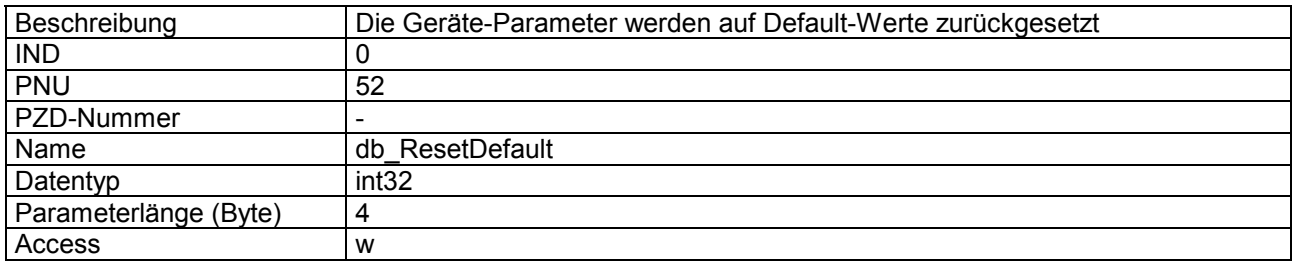

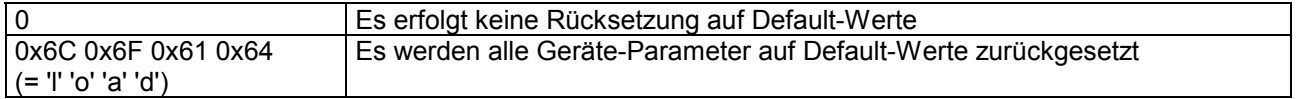

<span id="page-30-0"></span>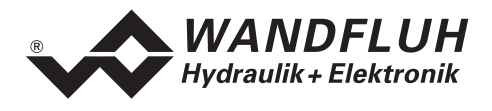

## **4.8.10 dav\_InterfaceNo**

#### **Parameter Beschreibung**

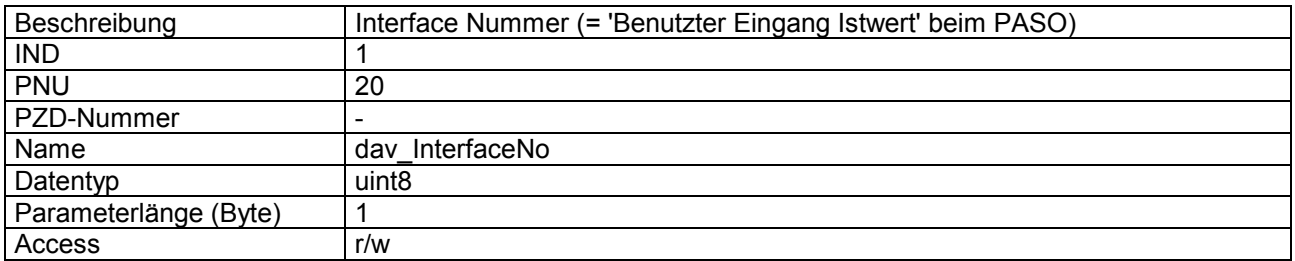

#### **Wert Beschreibung**

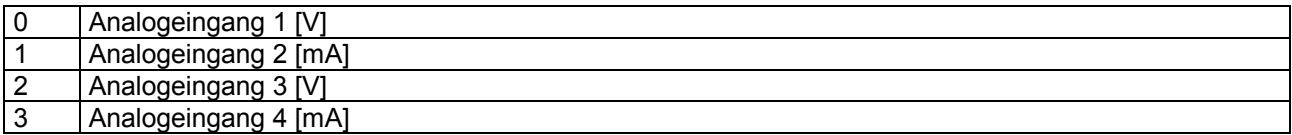

## **4.8.11 dav\_transducer\_Type**

#### **Parameter Beschreibung**

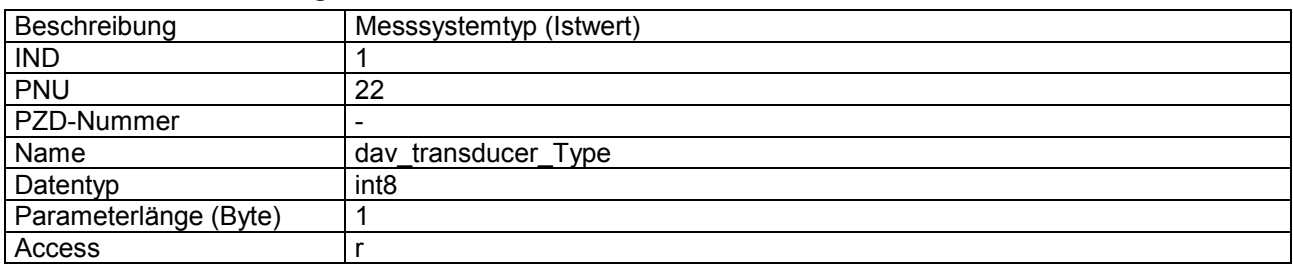

#### **Wert Beschreibung**

67 Position Transducer Analog

## **4.8.12 dav\_ActualValUnit**

#### **Parameter Beschreibung**

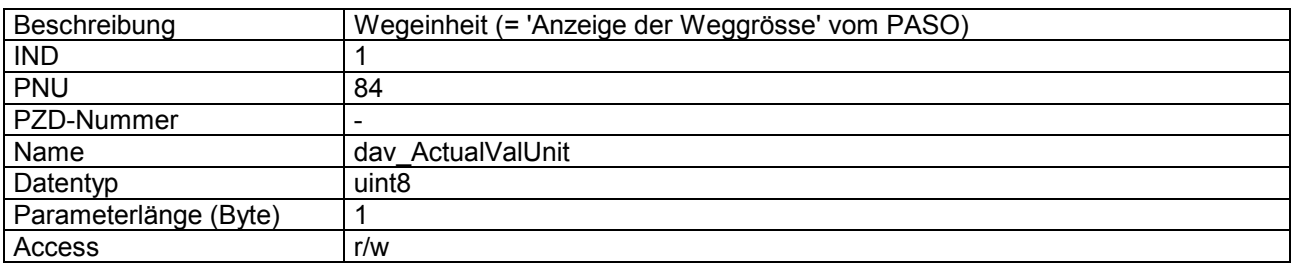

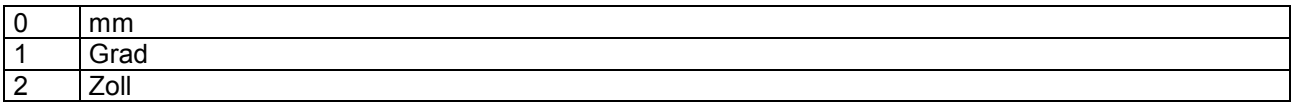

<span id="page-31-0"></span>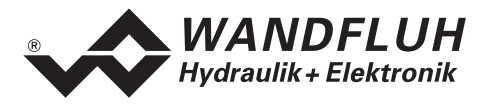

## **4.8.13 dav\_Invert**

#### **Parameter Beschreibung**

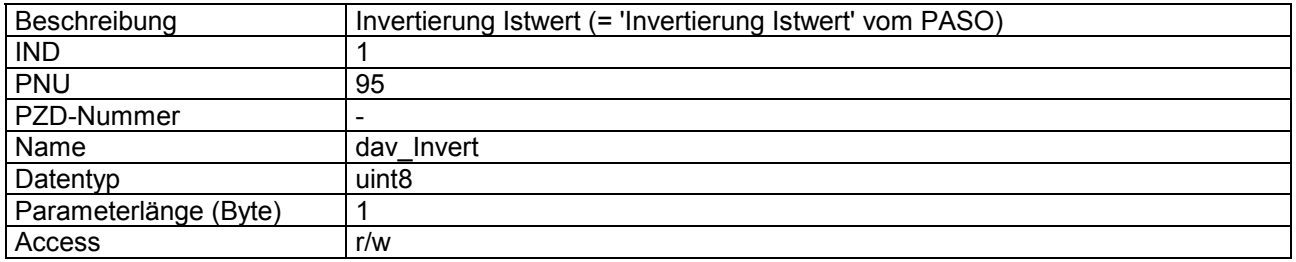

#### **Wert Beschreibung**

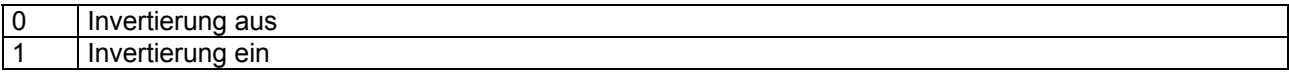

## **4.8.14 dav\_Cablebreak**

#### **Parameter Beschreibung**

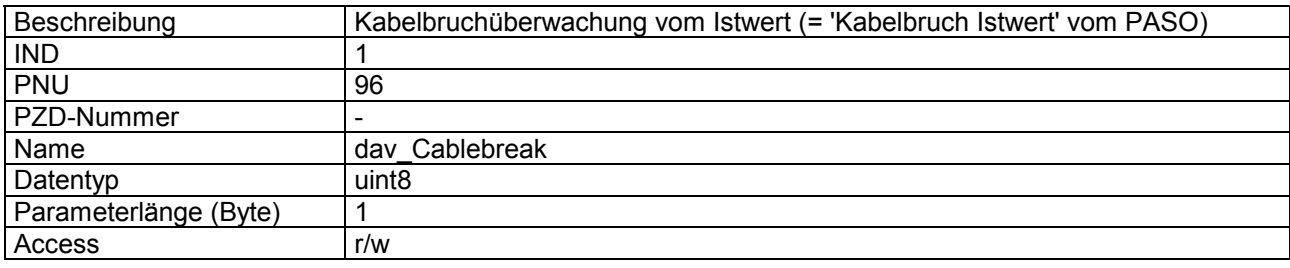

#### **Wert Beschreibung**

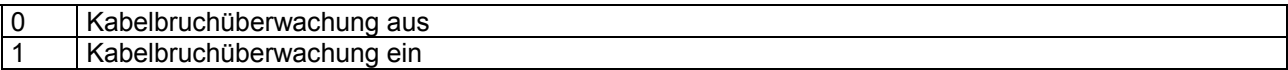

## **4.8.15 dav\_InterfaceType**

## **Parameter Beschreibung**

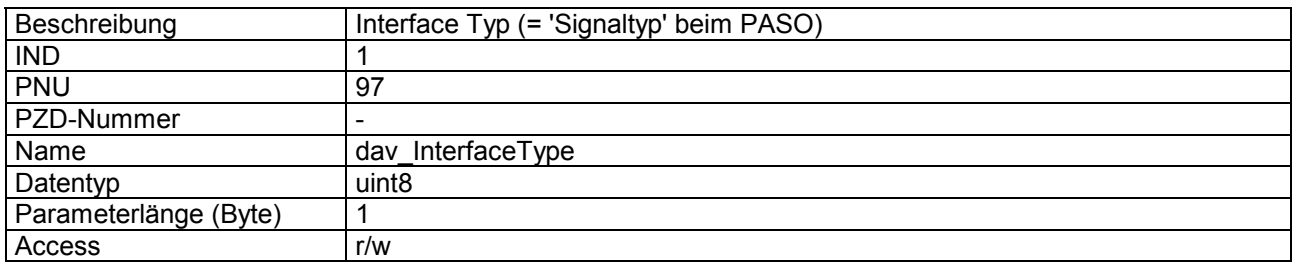

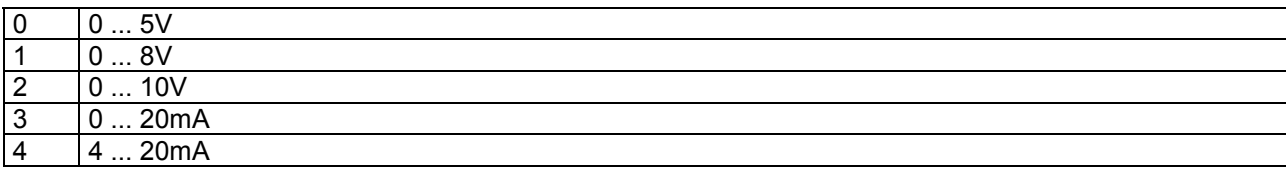

<span id="page-32-0"></span>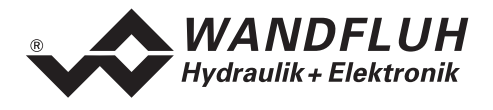

## **4.8.16 dav\_transducer\_Offset**

#### **Parameter Beschreibung**

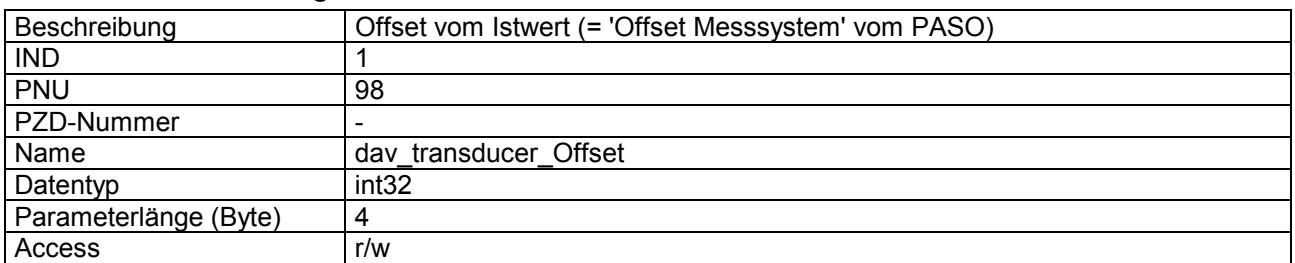

#### **Wert Beschreibung**

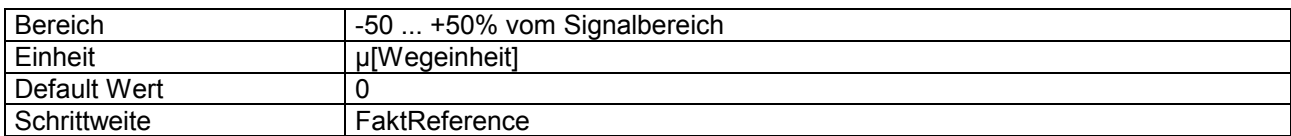

## **4.8.17 dav\_transducer\_Auflösung**

#### **Parameter Beschreibung**

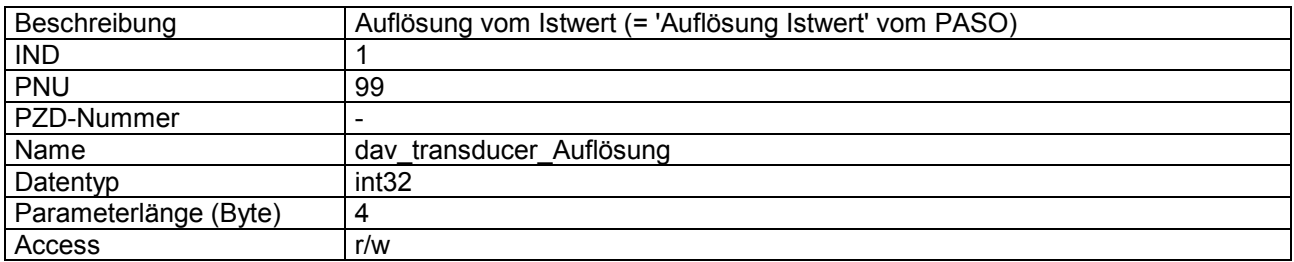

#### **Wert Beschreibung**

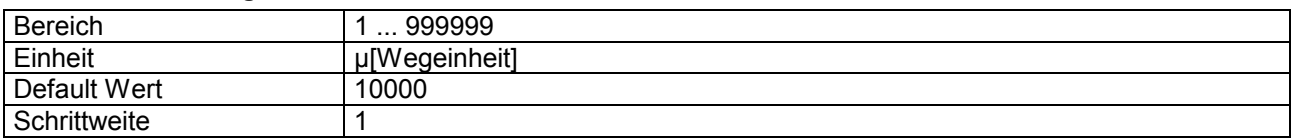

### **4.8.18 dop\_drivePos\_AsideVal**

#### **Parameter Beschreibung**

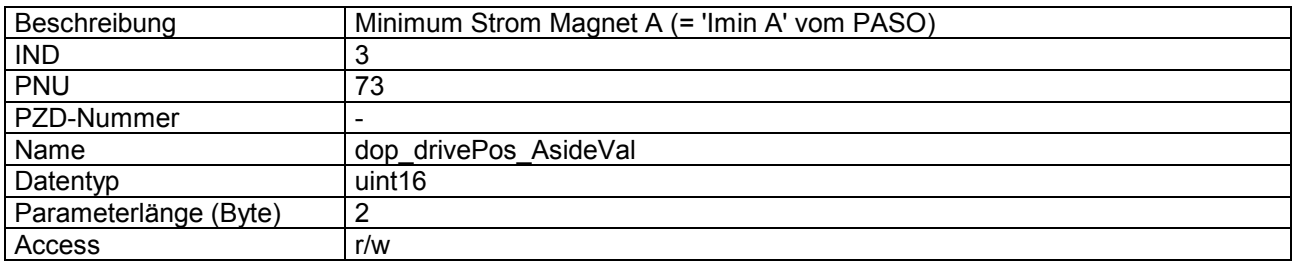

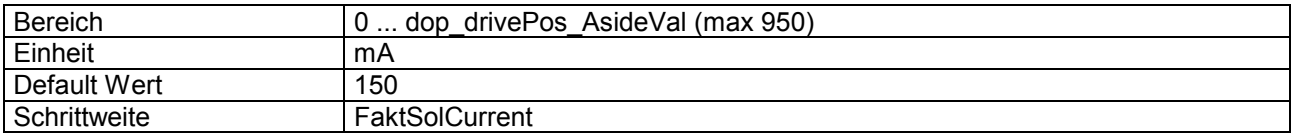

<span id="page-33-0"></span>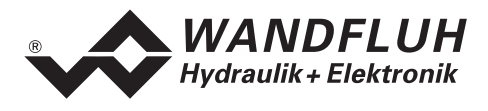

## **4.8.19 dop\_drivePos\_AsideMaxVal**

#### **Parameter Beschreibung**

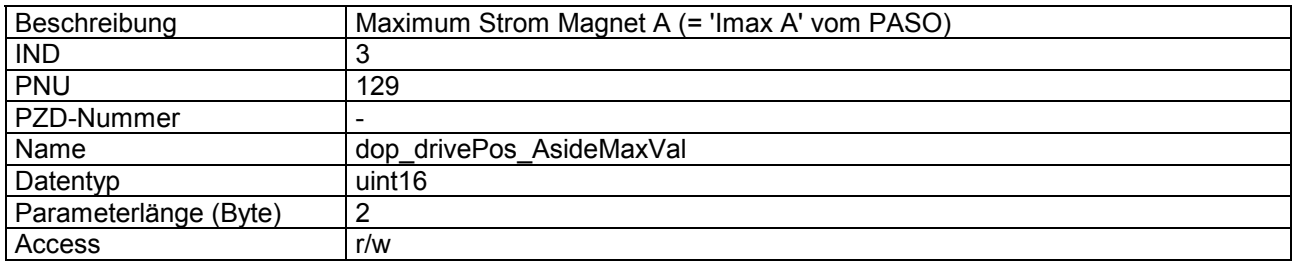

#### **Wert Beschreibung**

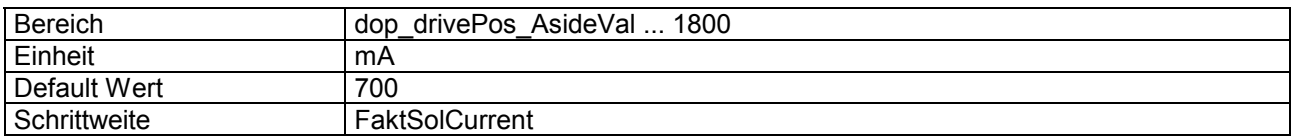

## **4.8.20 dop\_drivePos\_BsideVal**

## **Parameter Beschreibung**

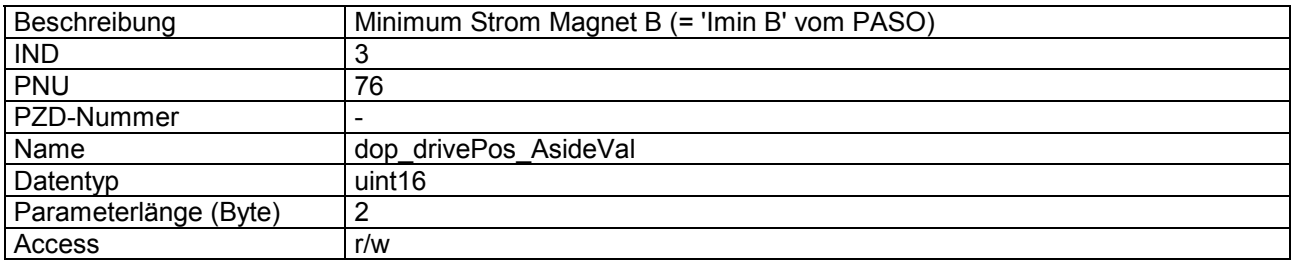

#### **Wert Beschreibung**

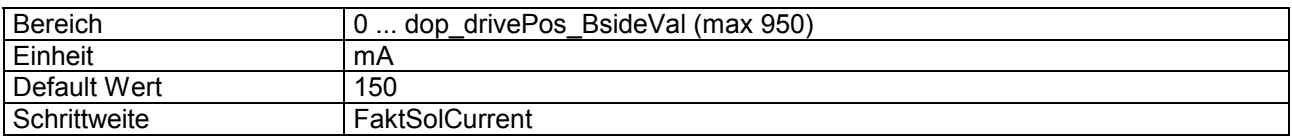

#### **4.8.21 dop\_drivePos\_BsideMaxVal**

#### **Parameter Beschreibung**

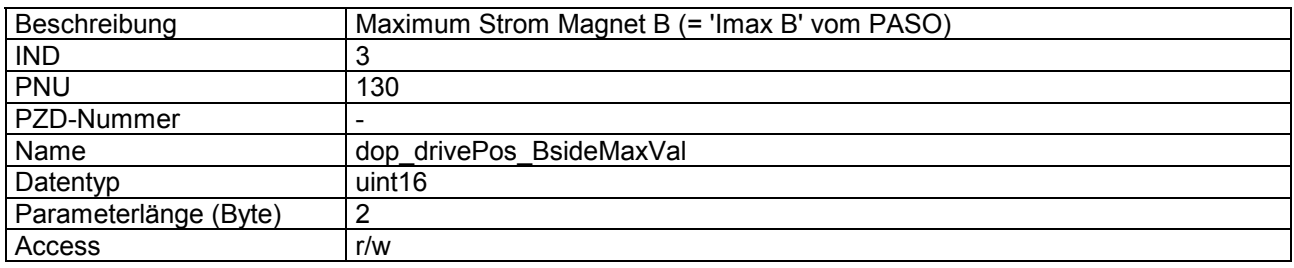

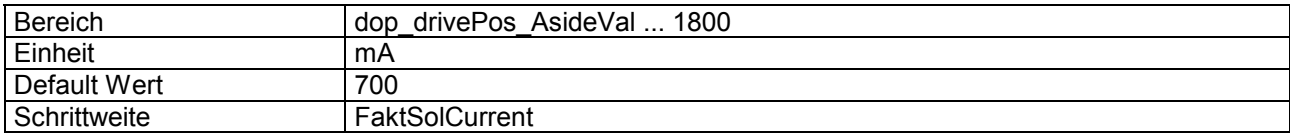

<span id="page-34-0"></span>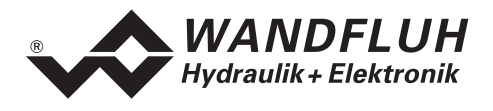

## **4.8.22 dop\_dither\_Type**

#### **Parameter Beschreibung**

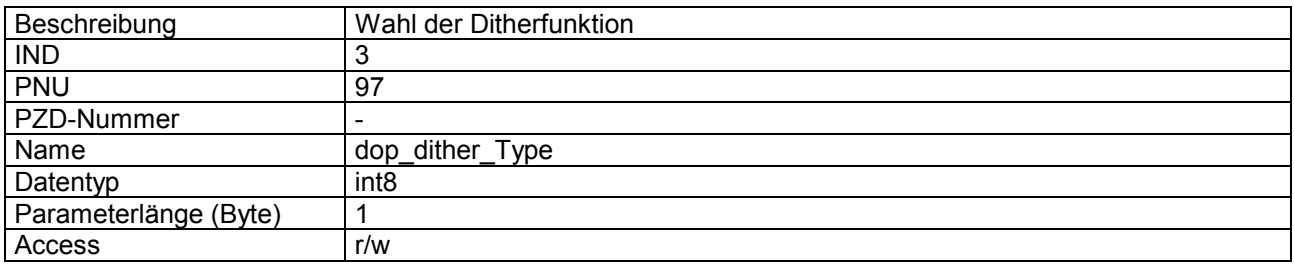

#### **Wert Beschreibung**

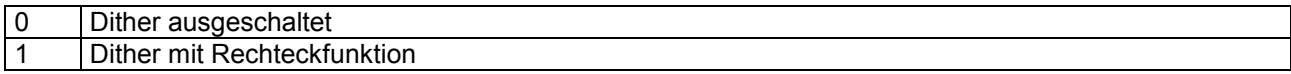

## **4.8.23 dop\_dither\_FreqVal**

#### **Parameter Beschreibung**

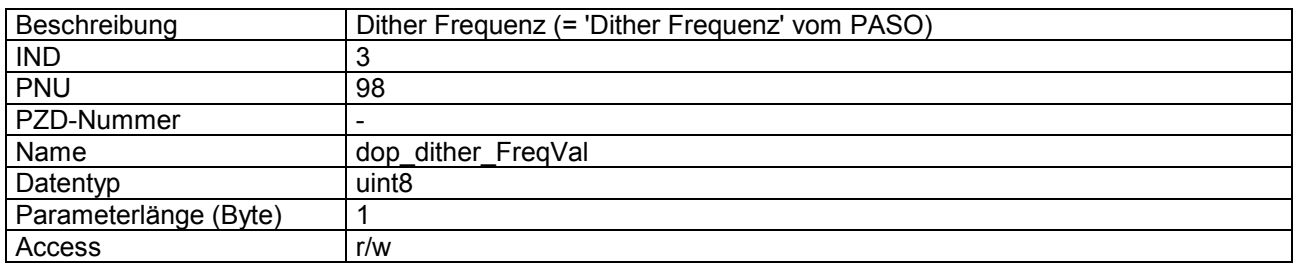

## **Wert Beschreibung**

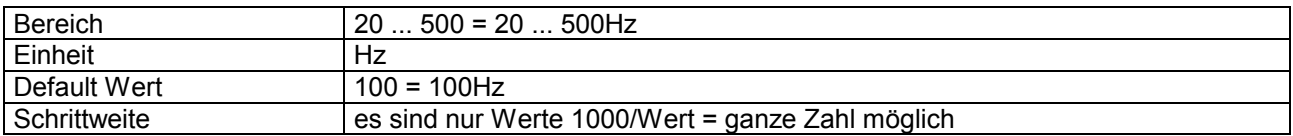

## **4.8.24 dop\_dither\_AmplVal**

#### **Parameter Beschreibung**

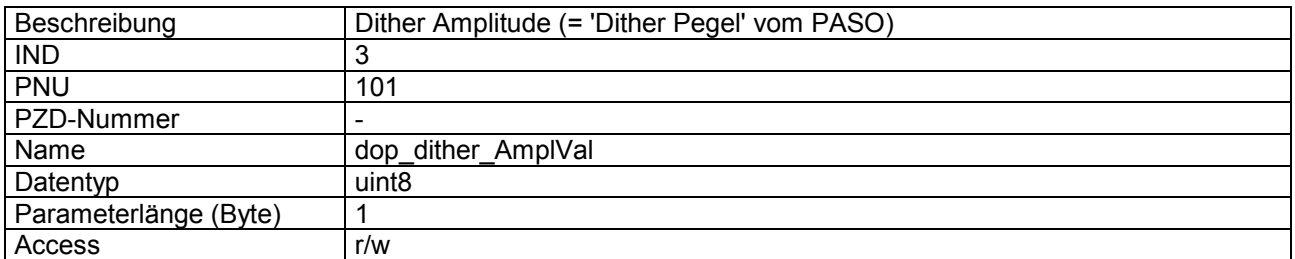

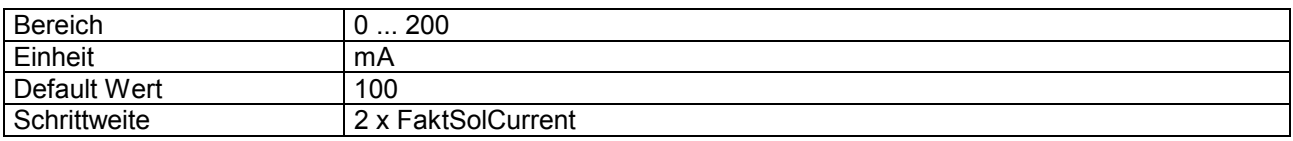

<span id="page-35-0"></span>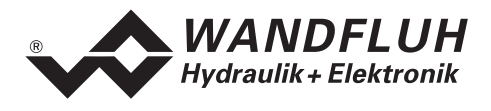

## **4.8.25 dop\_drivePos\_SystemInvert**

#### **Parameter Beschreibung**

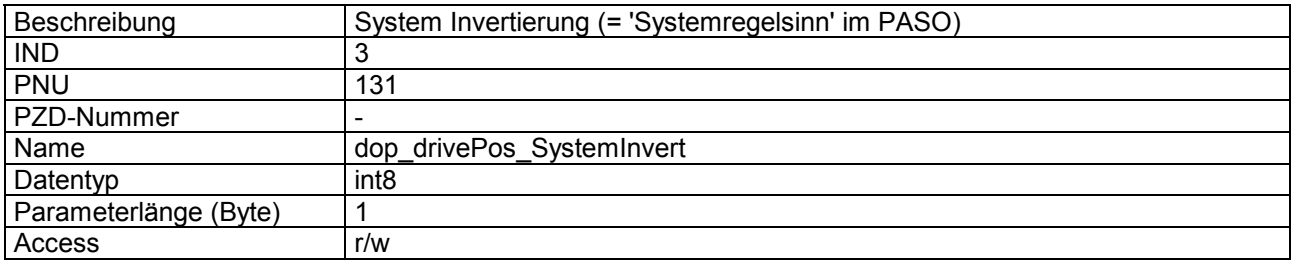

#### **Wert Beschreibung**

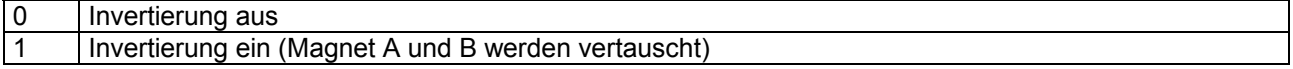

## **4.8.26 dpc\_SetpointVal**

#### **Parameter Beschreibung**

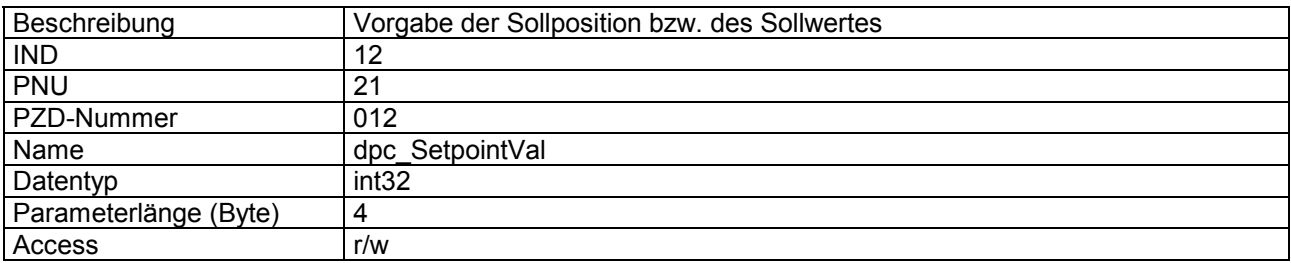

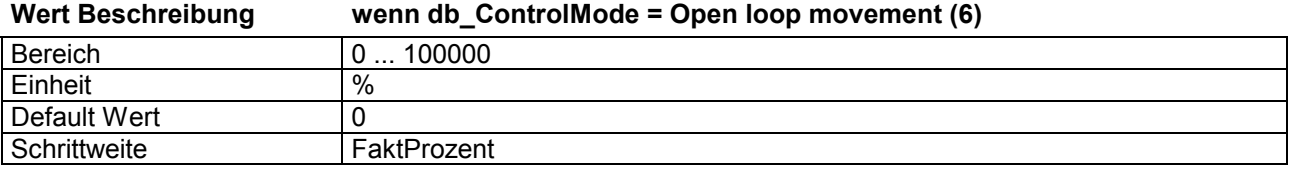

#### **Wert Beschreibung wenn db\_ControlMode = Position control axis (9)**

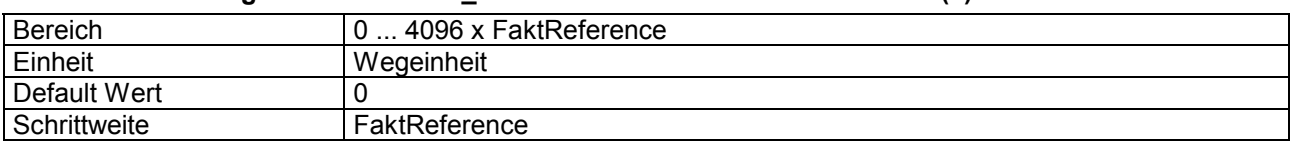

<span id="page-36-0"></span>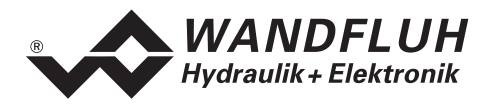

## **4.8.27 dpc\_ramp\_Type**

#### **Parameter Beschreibung**

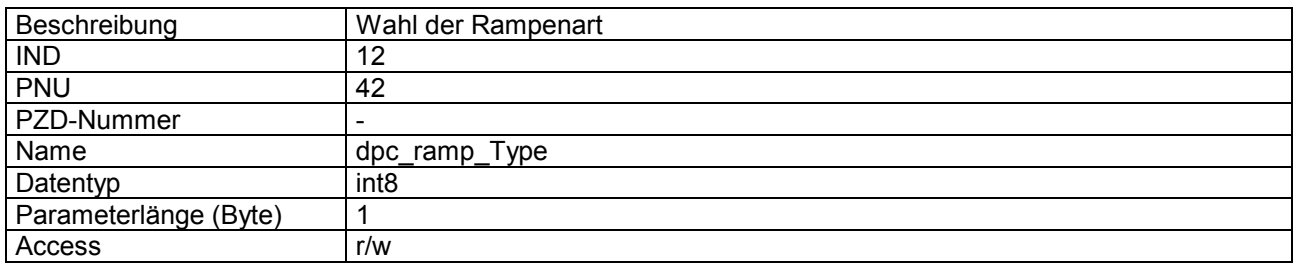

#### **Wert Beschreibung**

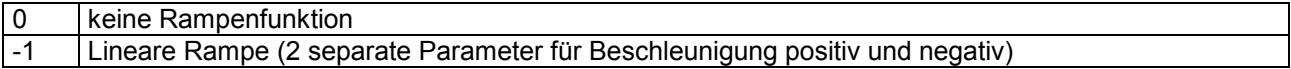

## **4.8.28 dpc\_ramp\_AccTimeNegVal**

#### **Parameter Beschreibung**

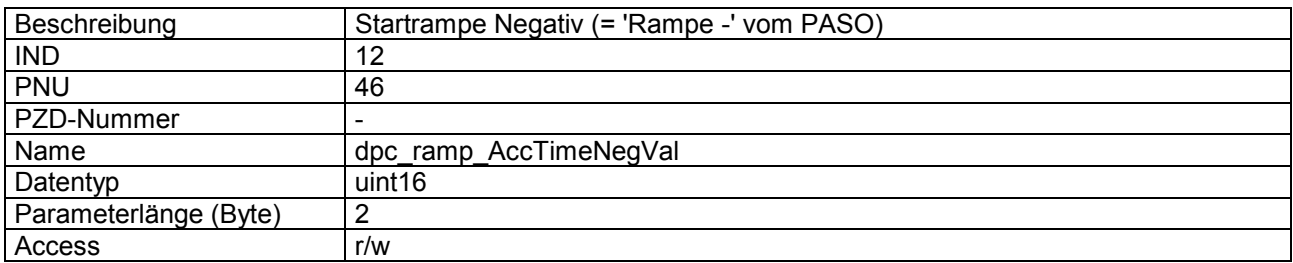

## **Wert Beschreibung**

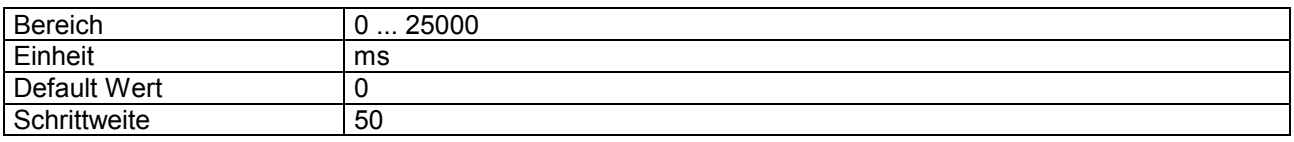

## **4.8.29 dpc\_ramp\_AccTimePosVal**

#### **Parameter Beschreibung**

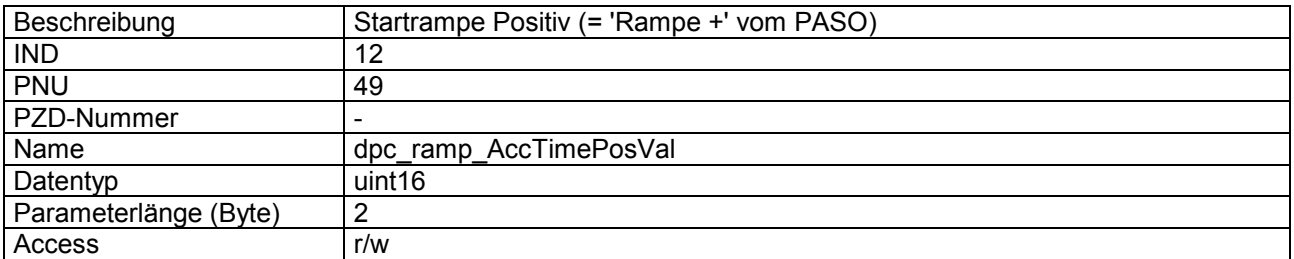

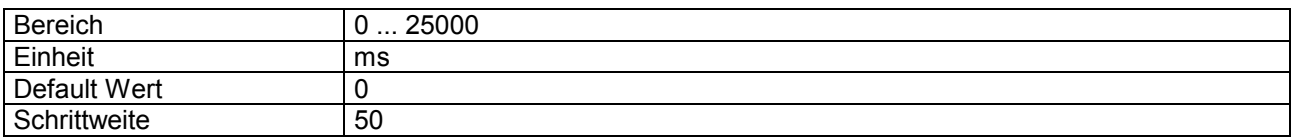

<span id="page-37-0"></span>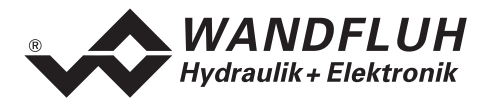

## **4.8.30 dpc\_ActualVal**

#### **Parameter Beschreibung**

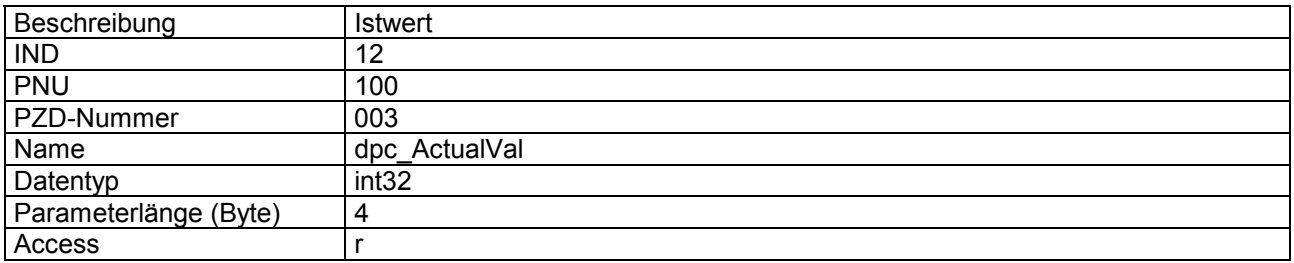

#### **Wert Beschreibung**

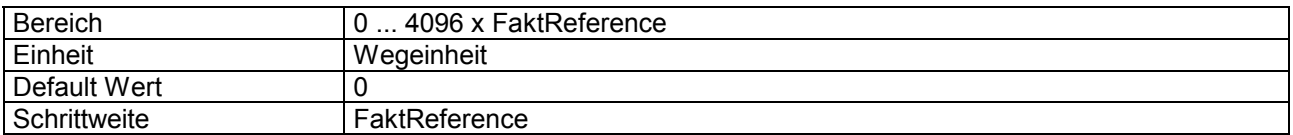

## **4.8.31 dpc\_CtrlDeviationVal**

#### **Parameter Beschreibung**

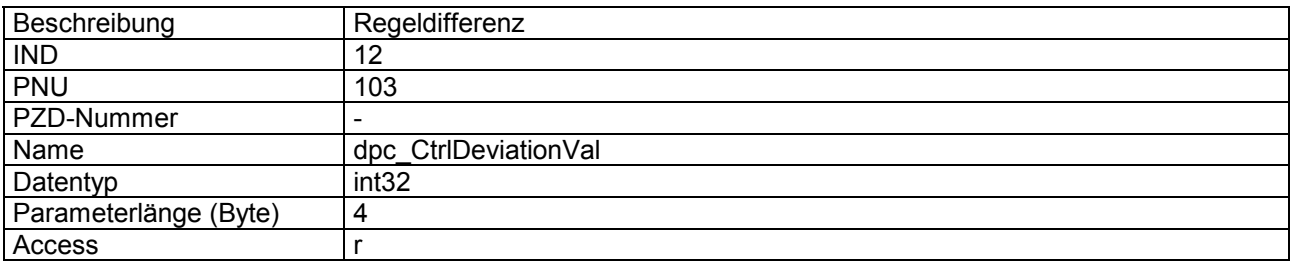

#### **Wert Beschreibung**

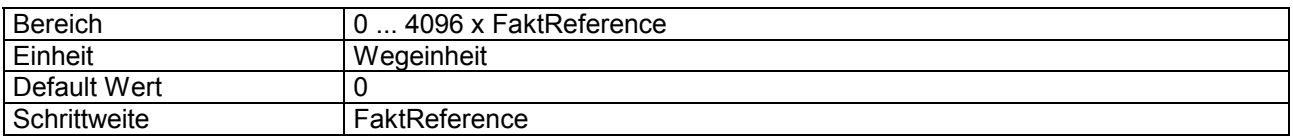

## **4.8.32 dpc\_integrator\_Type**

#### **Parameter Beschreibung**

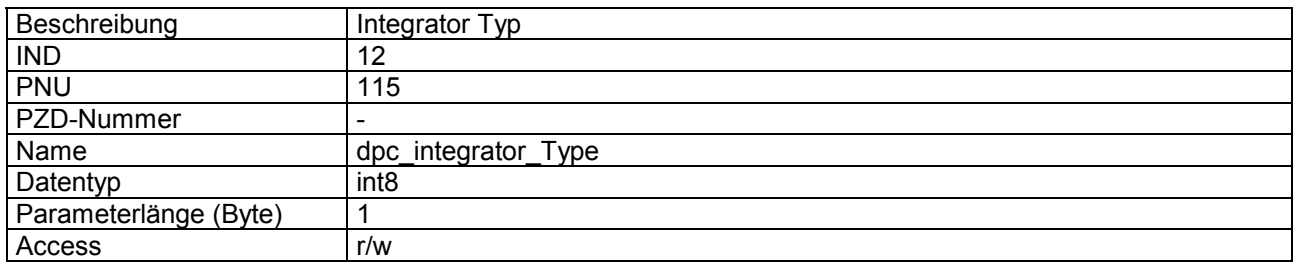

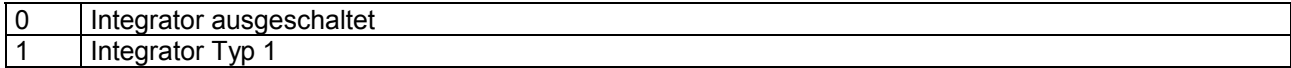

<span id="page-38-0"></span>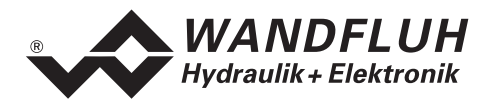

## **4.8.33 dpc\_integrator\_TiVal**

#### **Parameter Beschreibung**

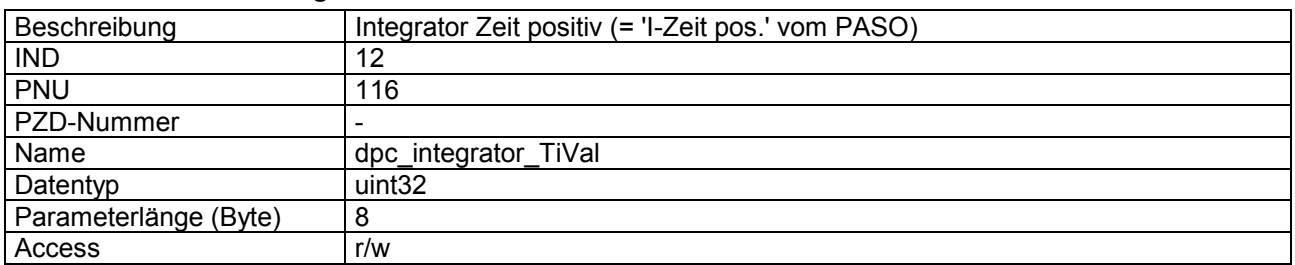

#### **Wert Beschreibung**

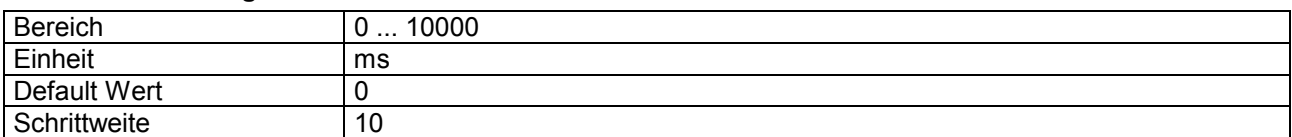

## **4.8.34 dpc\_integrator\_TiValNeg**

#### **Parameter Beschreibung**

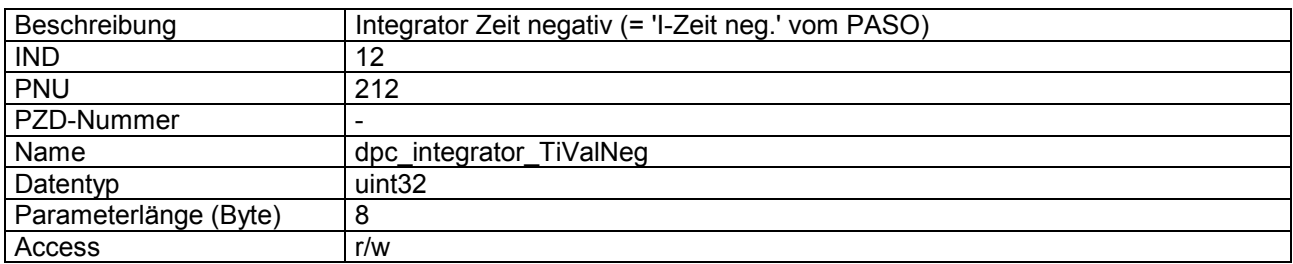

#### **Wert Beschreibung**

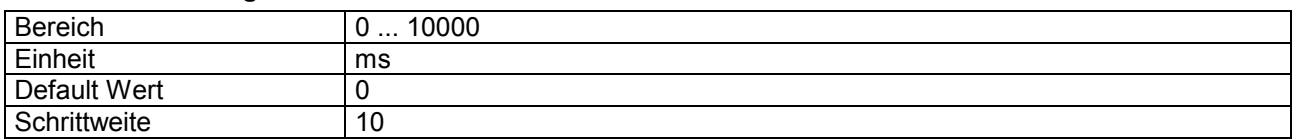

#### **4.8.35 dpc\_integrator\_DXVal**

#### **Parameter Beschreibung**

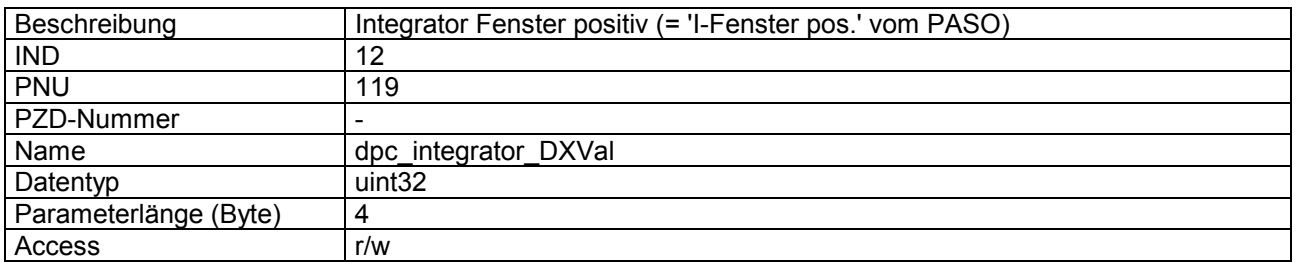

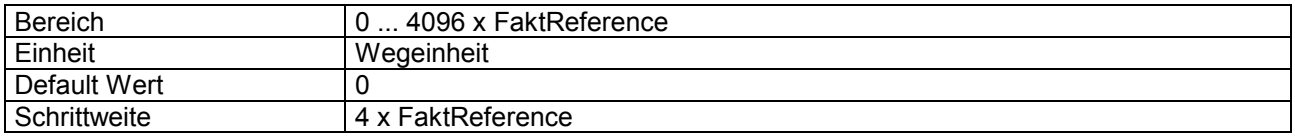

<span id="page-39-0"></span>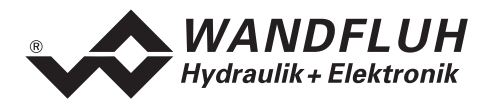

## **4.8.36 dpc\_integrator\_DXValNeg**

#### **Parameter Beschreibung**

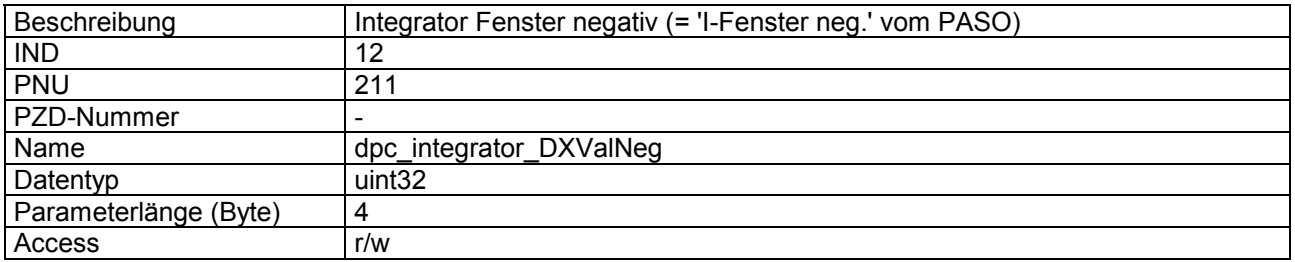

#### **Wert Beschreibung**

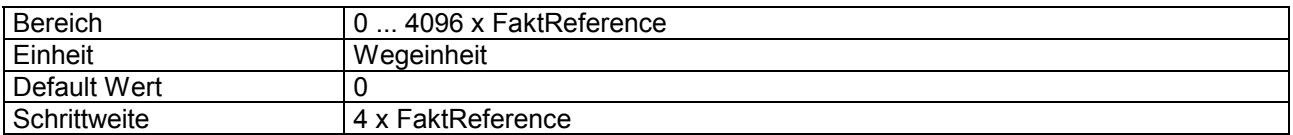

## **4.8.37 dpc\_window\_Type**

#### **Parameter Beschreibung**

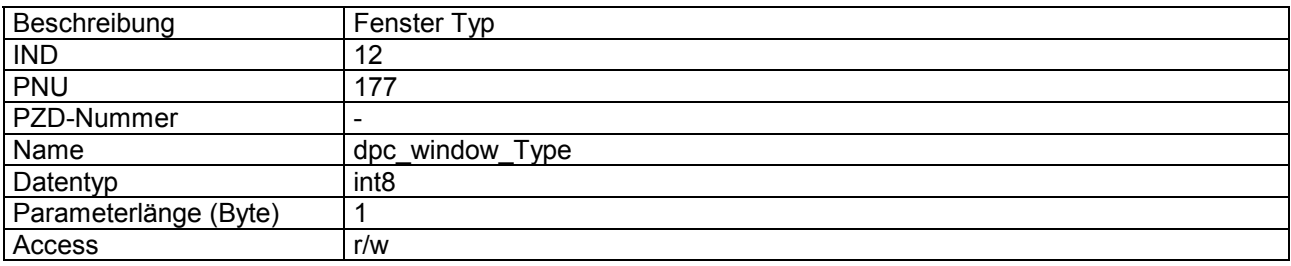

#### **Wert Beschreibung**

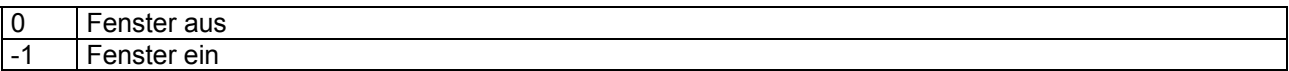

## **4.8.38 dpc\_window\_ThresholdVal**

#### **Parameter Beschreibung**

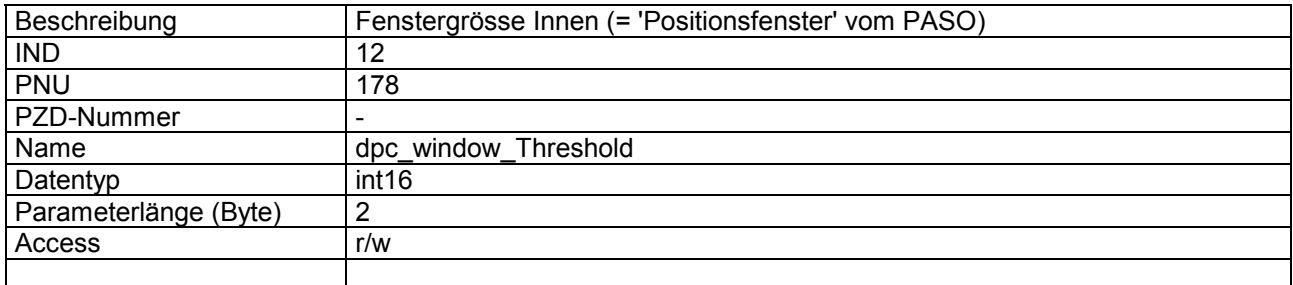

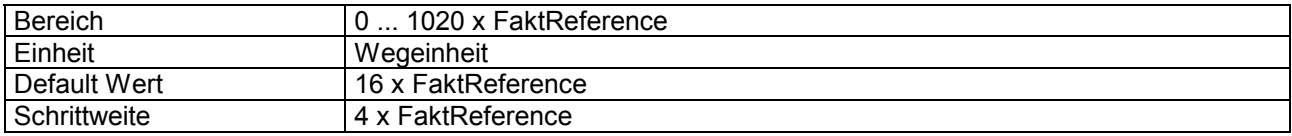

<span id="page-40-0"></span>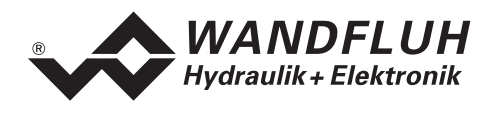

## **4.8.39 dpc\_window\_ThresholdHystVal**

#### **Parameter Beschreibung**

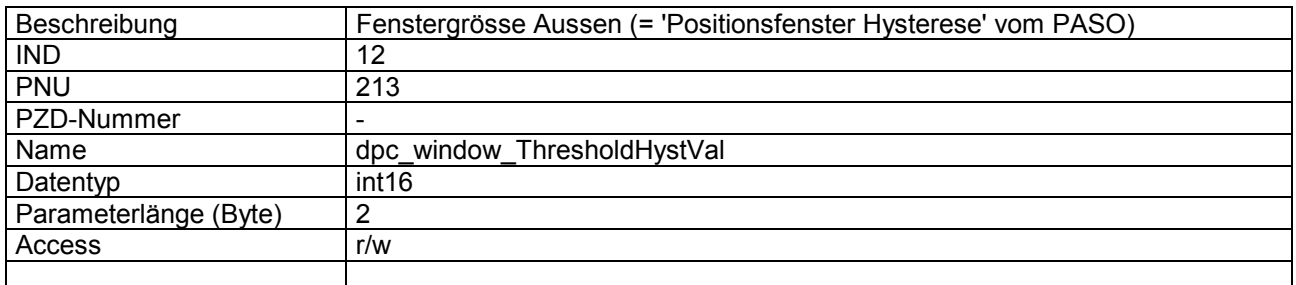

#### **Wert Beschreibung**

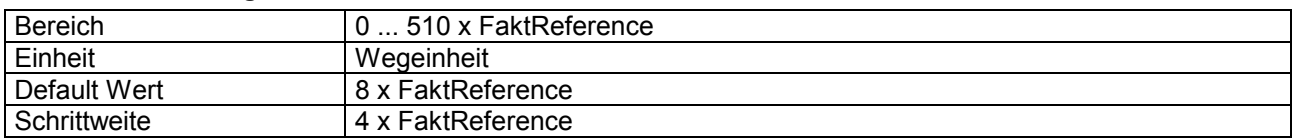

## **4.8.40 dpc\_Schwelle**

#### **Parameter Beschreibung**

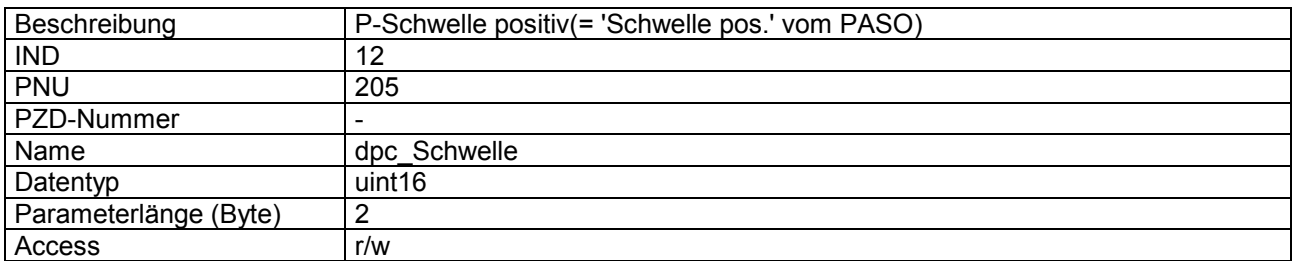

#### **Wert Beschreibung**

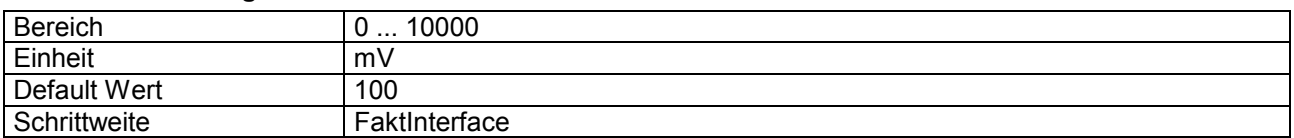

## **4.8.41 dpc\_SchwelleNeg**

#### **Parameter Beschreibung**

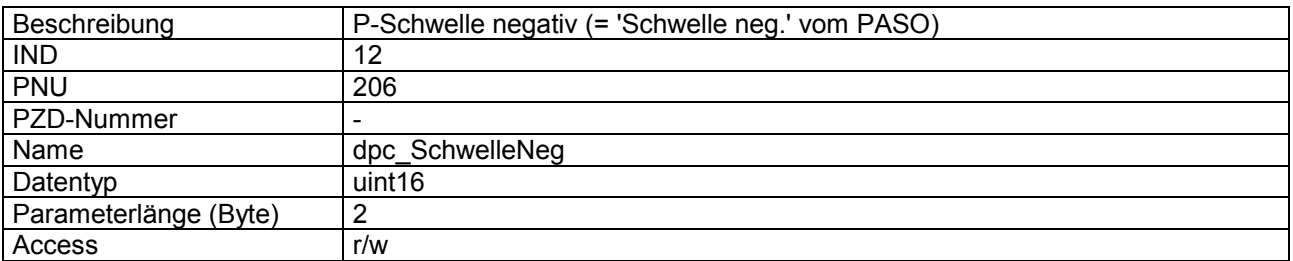

<span id="page-41-0"></span>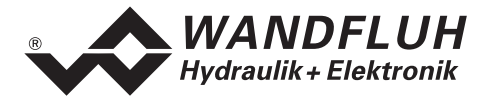

## **Wert Beschreibung**

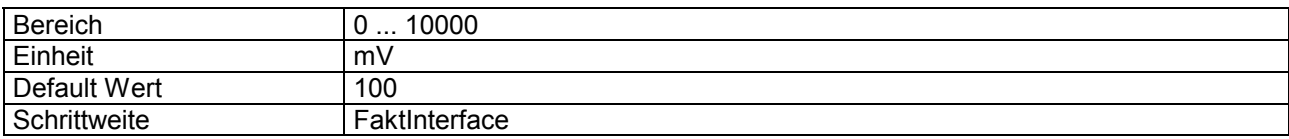

## **4.8.42 dpc\_PropFact1**

#### **Parameter Beschreibung**

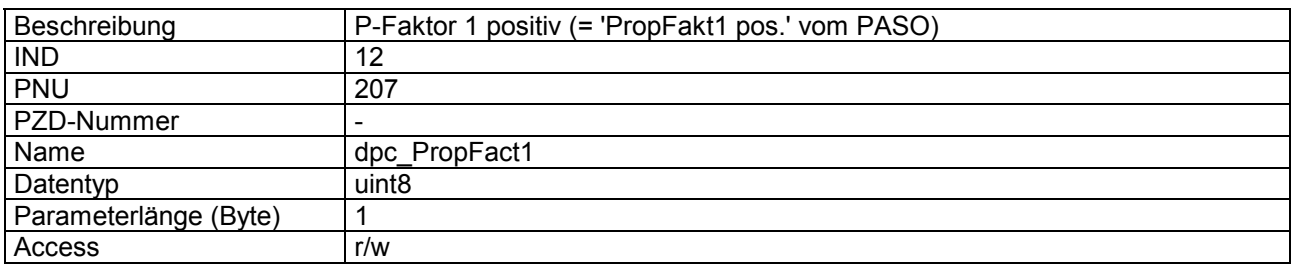

#### **Wert Beschreibung**

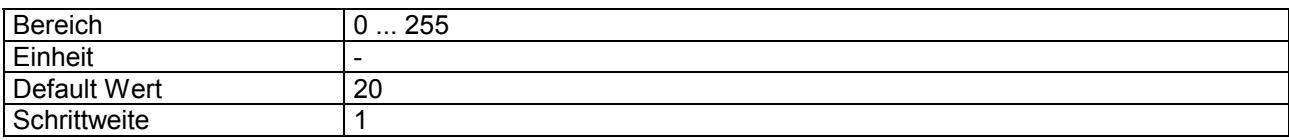

## **4.8.43 dpc\_PropFact1Neg**

#### **Parameter Beschreibung**

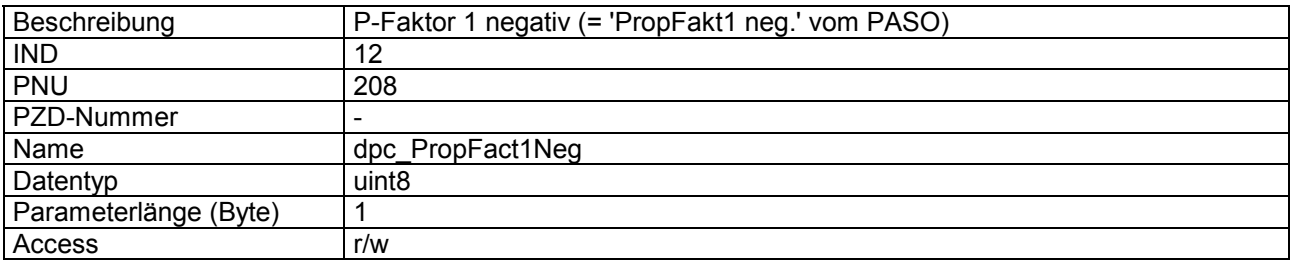

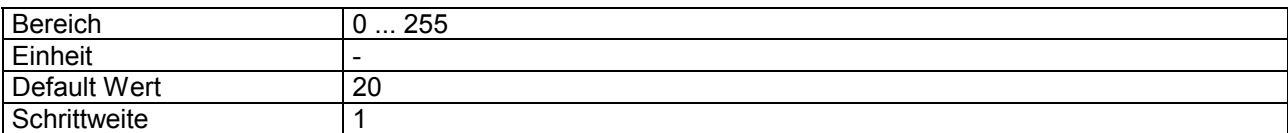

<span id="page-42-0"></span>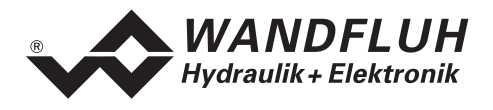

## **4.8.44 dpc\_PropFact2**

#### **Parameter Beschreibung**

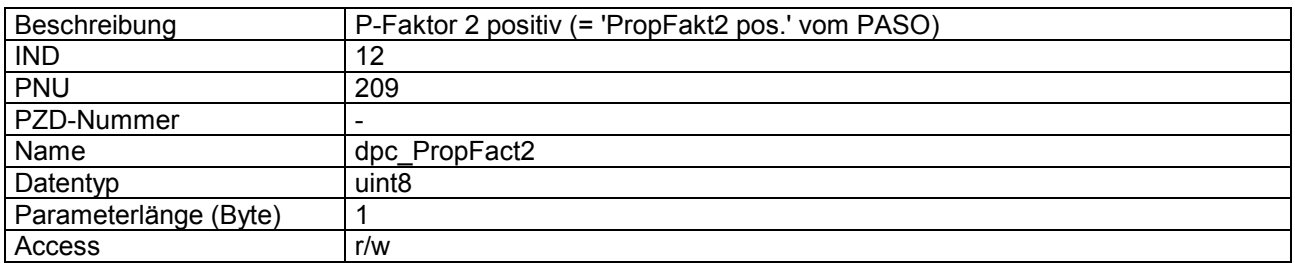

#### **Wert Beschreibung**

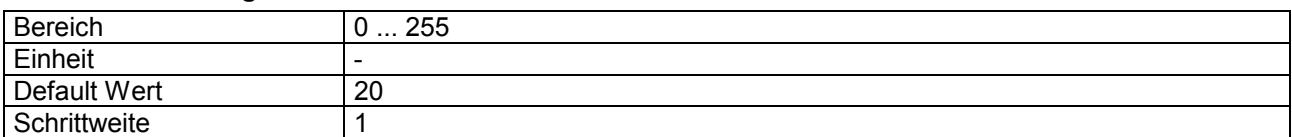

## **4.8.45 dpc\_PropFact2Neg**

#### **Parameter Beschreibung**

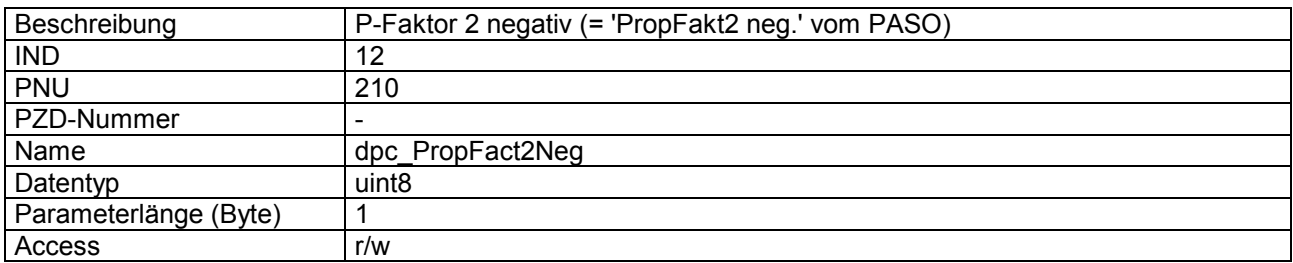

#### **Wert Beschreibung**

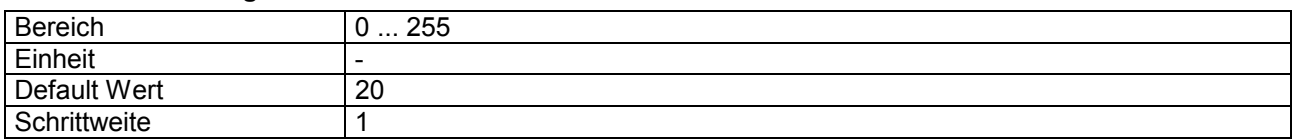

#### **4.8.46 dpc\_window\_SolenoidInPos**

#### **Parameter Beschreibung**

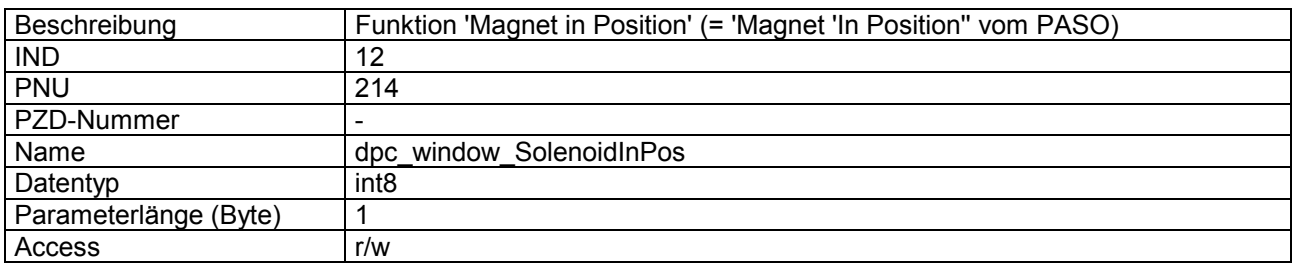

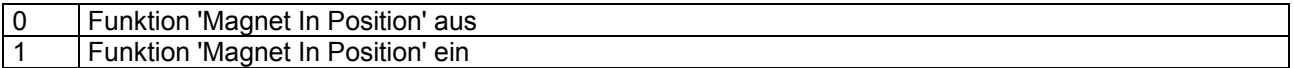

<span id="page-43-0"></span>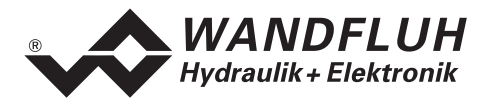

## **4.8.47 dpc\_window\_DigOutInPos**

#### **Parameter Beschreibung**

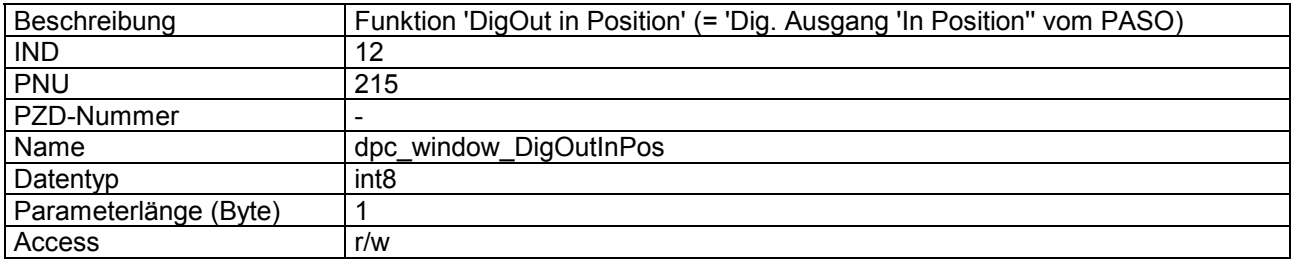

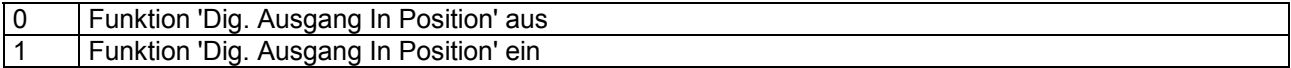

<span id="page-44-0"></span>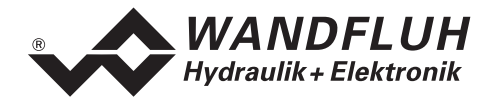

## **5 Inbetriebnahme**

Zur Unterstützung der Inbetriebnahme einer DP-Slave Steuerkarte kann die Parametriersoftware PASO an die DP-Slave Steuerkarte angeschlossen werden. PASO bietet die Möglichkeit gewisse Prozessdaten wie Sollwert, Ventilströme, Gerätezustand (State machine) etc. anzuzeigen. Über PASO können auch die Profibus Einstellungen (Knotenadresse) vorgenommen und eine Profibus Diagnose gemacht werden (siehe Abschnitt ["Feldbus Diagnose"](#page-9-0) Seite [10\)](#page-9-0).

## **5.1 Voraussetzungen bei der DP-Slave Steuerkarte**

Zur Inbetriebnahme der DP-Slave Steuerkarte sind folgende Voraussetzungen zu erfüllen bzw. abzuklären:

- **Welche Knotenadresse hat die DP-Slave Steuerkarte?** Die Knotenadresse wird über die Parametriersoftware PASO über den Menüpunkt "Feldbus\_Feldbus-Info" eingestellt (siehe Abschnitt ["Feldbus Einstellungen"](#page-8-0) Seite [9\)](#page-8-0).
- **In welchen Betriebsmodus wird die DP-Slave Steuerkarte betrieben** Der gewünschte Betriebsmodus kann mit dem Parameter "db\_ControlMode" gesetzt werden. Die Wahl des Betriebsmodus ist entscheidend für den Funktionsumfang der DP-Slave Steuerkarte.
	- **WICHTIG:** Damit der Betriebsmodus gewählt bzw. geändert werden kann, muss sich die DP-Slave Steuerkarte im Zustand "INIT" oder "DISABLE" befinden (siehe Abschnitt ["State machine"](#page-13-0) Seite [14\)](#page-13-0)

## **5.2 Voraussetzungen und Informationen beim bzw. für den Master**

Zur Inbetriebnahme der DP-Slave Steuerkarte gibt es auf der Masterseite folgendes zu beachten:

• **Knotenadresse**

Welche Knotenadresse hat die in Betrieb zu nehmende DP-Slave Steuerkarte?

- **Gerätestammdatei (GSD-Datei)** Ist die GSD-Datei "WAGED13?00BB.gsd" beim Master vorhanden? Wenn nicht, muss diese Datei in das Projekttool des Masters eingefügt werden
- **Datenübertragung (konsistent / inkonsistent)**

Für die Programmierung der Datenübertragung (konsistent / inkonsistent) im Anwendungsprogramm des Masters gilt:

- PKW-Teil  $\rightarrow$  konsistente Datenübertragung (konsistent über gesamte Länge)
- PZD-Teil
	- $\rightarrow$  konsistente Datenübertragung (konsistent über gesamte Länge)

<span id="page-45-0"></span>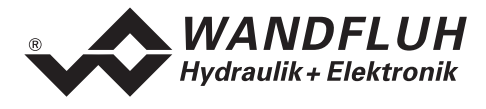

## **5.3 Auslieferungszustand**

Die DP-Slave Steuerkarte wird folgender Grundkonfiguration ausgeliefert:

- Adresse 6
- Telegrammtyp 1

## **5.4 Parametrierung**

Die Parameter der DP-Slave Steuerkarte können über den Profibus oder über das PASO gelesen oder verändert werden.

Nach dem Einschalten der DP-Slave Steuerkarte kann diese durch Senden der PKW parametriert werden (siehe Abschnitt ["Zyklische Parameterübertragung \(PKW\)](#page-21-0) " Seite [22\)](#page-21-0). Sollen die geänderten Parameter nach einem Aus- und wieder Einschalten des Gerätes erhalten bleiben, so müssen diese vor dem Ausschalten gespeichert werden. Das Speichern geschieht über den Parameter ["db\\_StoreParameter"](#page-29-0) (siehe Abschnitt ["db\\_StoreParameter"](#page-29-0) Seite [30\)](#page-29-0).

## **5.5 Sollwertvorgabe über den Profibus**

In der Standard Ausführung der DP-Slave Steuerkarte kann die Sollwertvorgabe Lokal oder über den Feldbus erfolgen (siehe Abschnitt ["Ablaufsteuerung"](#page-16-0) Seite [17\)](#page-16-0). Die Umschaltung der Sollwertvorgabe erfolgt mittels dem Parameter ["db\\_DeviceMode"](#page-28-0) (siehe Abschnitt ["db\\_DeviceMode"](#page-28-0) Seite [29\)](#page-28-0)

Nach jedem Power ON ergibt sich die folgende Inbetriebnahme Reihenfolge:

- 1. Die DP-Slave Steuerkarte befindet sich nun im Zustand "INIT"
- 2. In diesem Zustand kann mit dem Parameter "db\_ControlMode" der Betriebsmodus und mit dem Parameter "db\_DeviceMode" der Gerätemodus gesetzt werden
- 3. Für die Freigabe der DP-Slave Steuerkarte Funktion müssen die 3 Bits D, H und M des Controlworts (siehe Abschnitt ["State machine"](#page-13-0) Seite [14\)](#page-13-0) auf logisch 1 gesetzt werden. Die DP-Slave Steuerkarte befindet sich nun im Zustand "ACTIVE". Es kann nun ein Sollwert vorgegeben werden. **Hinweis:** Wird die DP-Slave Steuerkarte lokal betrieben (siehe Abschnitt ["Lokalumschaltung"](#page-12-0) Seite [13\)](#page-12-0), muss zusätzlich noch das Startsignal (Digitaleingang 1) gesetzt werden.

## **5.6 Starten nach einem Fehler**

- Hat das Gerät einen Fehler erkannt, wird intern sofort die Freigabe weggenommen und das Bit "Ready" vom Statuswort auf 0 gesetzt. Über den Parameter ["db\\_ErrorCode"](#page-25-0) oder über den Menupunkt "Diagnose" im PASO kann eine Fehlerbeschreibung abgefragt werden.
- Um die DP-Slave Steuerkarte wieder zu starten, muss im Steuerwort das Bit "Reset Fault" einmalig auf logisch 1 gesetzt werden. Damit wird der Fehler wieder zurückzusetzen.
- Wurde der Fehler zurückgesetzt, wird das Bit "Ready" vom Statuswort auf 1 gesetzt.
- Für die Freigabe der DP-Slave Steuerkarte Funktion müssen nun wieder die 3 Bits D, H und M des Controlworts auf logisch 1 gesetzt werden (siehe Abschnitt ["State machine"](#page-13-0) Seite [14\)](#page-13-0)

<span id="page-46-0"></span>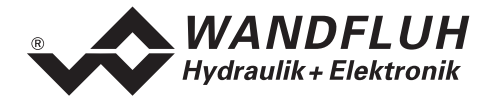

## **6 Diagnose und Fehlersuche**

## **6.1 Diagnose LED**

Auf der DP-Slave Steuerkarte befindet sich eine rote LED, die das Vorhandensein eines Fehlers signalisiert. Einen genauen Fehlerbeschrieb finden Sie im Abschnitt ["db\\_ErrorCode"](#page-25-0) Seite [26](#page-25-0) oder in der entsprechenden Betriebsanleitung der jeweiligen Steuerkarte ED1/SD1.

## **6.2 Diagnose des Feldbus**

Eine Diagnose des Feldbus ist jederzeit über die Parametriersoftware PASO möglich. Dies geschieht über den Menüpunkt "Feldbus Feldbus-Info". Dabei werden folgende Daten angezeigt:

- Knoten Adresse
- **Baudrate**
- Telegrammtyp
- Bustyp
- ID-Nummer
- WD-Status
- DP-Status
- TG-Status
- PZD-Daten

Eine detaillierte Beschreibung der Diagnose Funktion finden Sie im Abschnitt ["Feldbus Diagnose"](#page-9-0) Seite [10.](#page-9-0)

## **7 Versions Verzeichnis**

In der folgenden Tabelle ist ein Verzeichnis der verschiedene Versionen des Dokuments "BETRIEBSANLEITUNG ED1/SD1 PROFIBUS – DP Geräte-Profil Fluid Power Technology" aufgeführt. Die zuletzt aufgeführte Version ist immer die im Moment aktuelle.

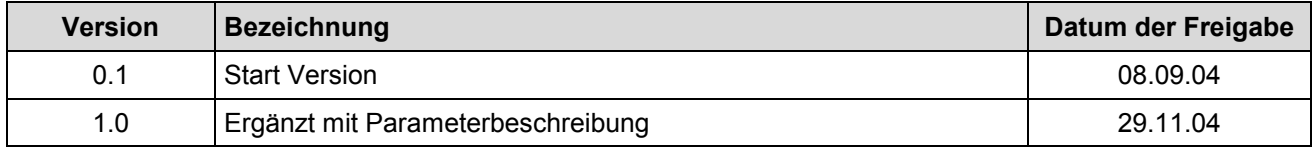